Department of Computer Science and Engineering G.PULLAREDDY ENGINEERING COLLEGE (AUTONOMOUS):KURNOOL (Affiliated to JNTUA, ANANTHAPURAMU)

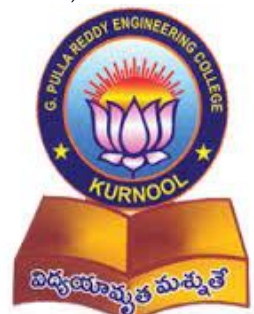

# A Report on "SBI ATM System Management"

Developed by

S.Lakshmi Prasana (149X1A05F7) A.Prathyusha Lakshmi (149X1A0511) M.Sai Krishna (149X1A05A7)

Under the guidance of

Sri M.Imtiaz Ur Rahaman Sri P.Penchala Prasad Sri K.Bala Chowdappa

# **ABSTRACT**

At present every bank has several branches of ATMs present at different locations. Every ATM consists of several assets and those details are maintained manually. By these they are facing problems if they miss the details so they want to store all the details in a database and they want an interface to manage the details of locations and assets and its operations. They have specified their own requirements and according to those requirements the interface has been developed. First gather the information of assets present in the ATMs and the locations where ATMs are present and store the details in the database and we can add the new assets and locations and can modify the existing details using the interface developed.

# **1. INTRODUCTION**

#### **What is an ATM?**

 ATM stands for Automated Teller Machine. It is a specialized computer that makes convenient to manage money. For example, almost all ATMs allow to withdraw money, and many allow to make deposits. At some ATMs, we can print a statement, we can check account balances transfer money between the accounts and even purchase stamps. We can usually access most of the services at an ATM that are operated in the bank. ATMs are a safe and convenient way to manage your money. There are millions of ATMs worldwide and we can use many ATMs 24 hours a day, 7 days week.

There are 4 models of ATM-

- 1. ATM
- 2. CDM
- 3. Recycler
- 4. Coin Vending Machine

#### **1. ATM**

ATM is an electronic banking outlet which allows customers to complete basic transactions without the aid of a branch representative or teller. Anyone with credit or debit card can access ATMs. Customers can withdraw cash and receive reports of their account balances.

#### **2. CDM**

CDM is known as Cash Deposit Machine. It is an ATM like machine that allows to deposit cash directly to the account using the debit card. We can use this machine to instantly credit account without visiting the branch. The transaction receipt also gives the updated account balance.

Some of the salient features of this machine are:

- Instant credit of cash deposit into the account.
- Quick and convenient way to deposit cash.
- Paperless transaction.
- Pin Change.
- Balance Enquiry

#### **3. Recycler**

A cash recycler is a complex machine that handles a couple of simple but important tasksaccepting and dispensing cash. It also stores money securely, keeps an accurate accounting of cash and automates the cash cycle. Generally, we will find them in banks, credit unions and back-office retail cash rooms. In a cash recycler banknotes are placed into a feeder and passed through a bill identifier to determine the denomination and validity of the banknotes. This cash is then stored in separate cassettes or modules for dispensing in future transactions. The cash that is deposited to a recycler is the same cash dispensed from it. Cash recycling isn"t a product or a service it is an approach for cashmanagement.

# **4. Coin Vending Machine**

Coin vending machine enables people to get coins for their routine transactions. They ensure a continuous supply of coins and are especially useful in public places such as railway stations, bus stands etc. This machines can be installed both in-house and off-site. When installed at banks, this coin vending machines make coin distribution simple and cost effective. An easyto-understand working mechanism eliminates long waiting queues for customers. The coin vending machines accept notes from Rs.5 to Rs.1000. These are simple, reliable and secure. Coin vending machines also prevent fake note circulation.

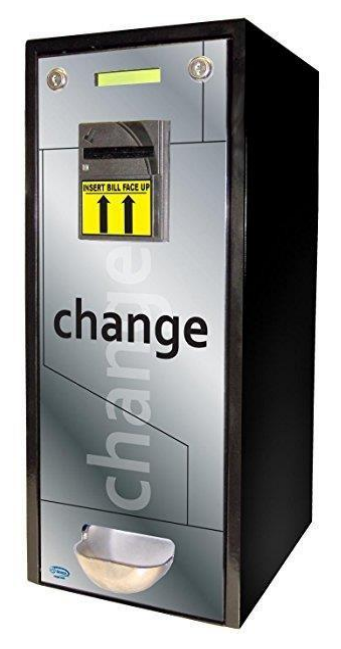

Fig. 1.1. Coin Vending Machine

#### **PROBLEM STATEMENT**

The bank employees especially bank manager is responsible for maintaining the ATM. ATM not only includes ATM machine but also it consists of several assets such as Air Conditioner, Surveillance Camera, Uninterrupted Power Supply(UPS), Stabilizer, Property (where the ATM is located). For each asset it has its own specifications and all the details of these assets are not maintained properly. They used to note manually and they did not maintained them properly. By these they are facing the problems. Especially during the time of Demonetisation they have faced a lot of problems. At that time Rs.500 and Rs.1000 are banned and because of that there was a shortage of cash. There was no cash in the ATM. People used to stand several hours in front of ATM for cash and due to shortage of money there was no cash in the ATM and because of frustration people has damaged the ATM machines and assets present in the ATM. Also some of the assets have been stolen. As there are no records of those assets they did not understand whether they have been stolen or not present. And also they did not know when the asset have been installed, what is its type and make. So they want all these to store in one database and they also want an Interface to maintain all these records regularly. They have their own specifications and we are going to design an Interface according to their specifications.

# **2. LITRATURE REVIEW**

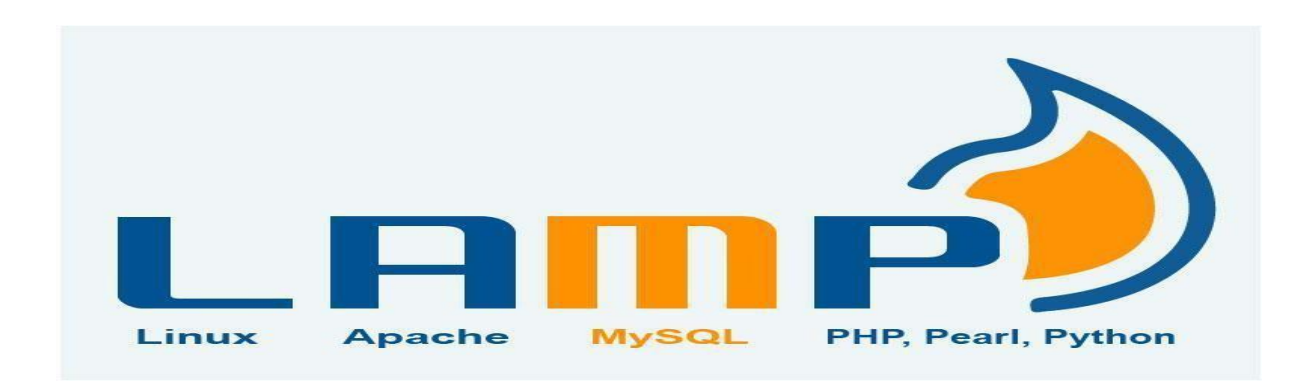

#### **2.1. LINUX**

#### **Hardware support**

The Linux kernel is a widely ported operating system kernel, available for devices ranging from mobile phones to supercomputers. It runs on a highly diverse range of computer architectures, including the hand-held ARM-based IPAQ and the IBM mainframes System z9 or System z10.Specialized distributions and kernel forks exist for less mainstream architectures for example, the ELKS kernel fork can run on Intel 8086 or Intel 80286 16-bit microprocessors, while the Linux kernel fork may run on systems without a memory management unit. The kernel also runs on architectures that were only ever intended to use a manufacturer-created operating system, such as Macintosh computers (with both PowerPC and Intel processors), PDAs, video game consoles, portable music players, and mobile phones .There are several industry associations and hardware conferences devoted to maintaining and improving support for diverse hardware under Linux, such as Freedom HEC. Over time, support for different hardware has improved in Linux, resulting in any off-the-shelf purchase having a "good chance" of being compatible.

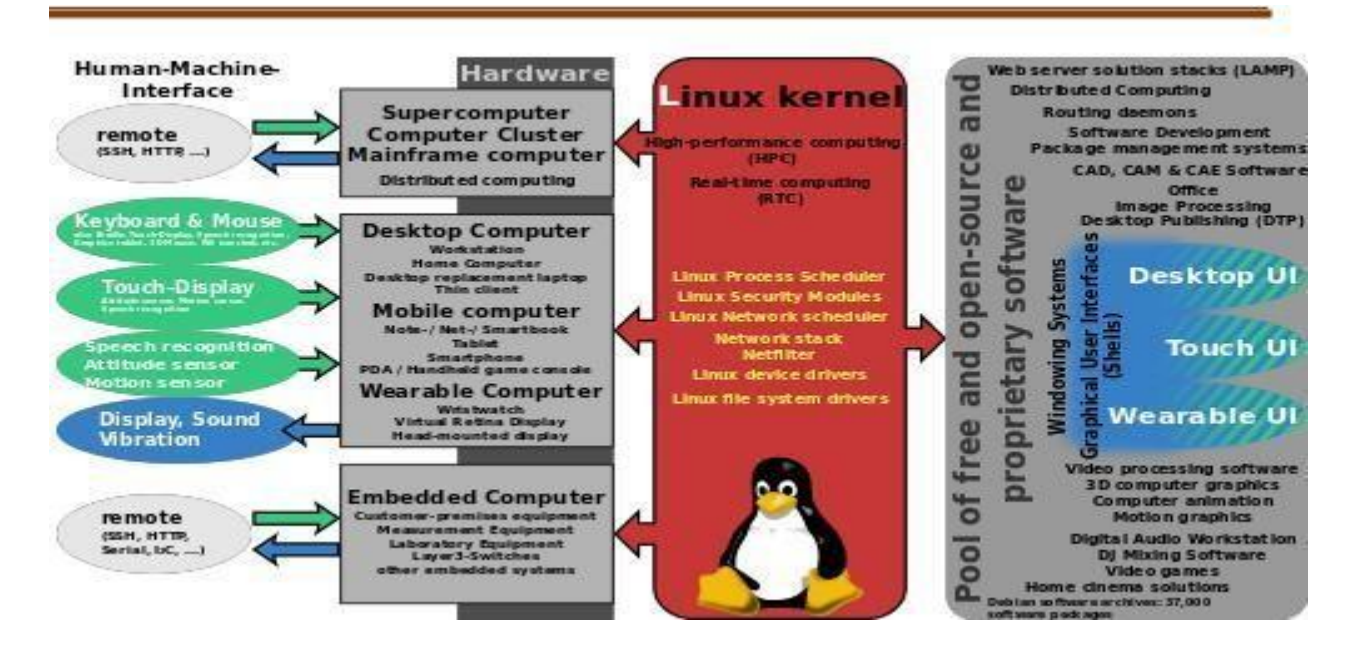

#### **Uses**

Beside the Linux distributions designed for general-purpose use on desktops and servers, distributions may be specialized for different purposes including: computer architecture support, embedded systems, stability, security, localization to a specific region or language, targeting of specific user groups, support for real-time applications, or commitment to a given desktop environment. Furthermore, some distributions deliberately include only free software. As of 2015, over four hundred Linux distributions are actively developed, with about a dozen distributions being most popular for general-purpose use.

# **Digital security**

[Kali Linux i](https://en.wikipedia.org/wiki/Kali_Linux)s a Debian based Linux distribution designed for [digital forensics a](https://en.wikipedia.org/wiki/Digital_forensics)nd [penetration](https://en.wikipedia.org/wiki/Penetration_test) [testing.](https://en.wikipedia.org/wiki/Penetration_test) It comes preinstalled with several software applications for penetration testing and identifying [security exploits. T](https://en.wikipedia.org/wiki/Exploit_%28computer_security%29)he Ubuntu derivative [Back Box p](https://en.wikipedia.org/wiki/BackBox)rovides pre-installed security and network analysis tools for ethical hacking. There are many Linux distributions created with privacy, secrecy, network anonymity and information security in mind, including [Tails, Tin](https://en.wikipedia.org/wiki/Tails_%28operating_system%29) Hat [Linux](https://en.wikipedia.org/wiki/Tin_Hat_Linux) and [Tinfoil](https://en.wikipedia.org/wiki/Tinfoil_Hat_Linux) Hat Linux. [Lightweight](https://en.wikipedia.org/wiki/Tinfoil_Hat_Linux) Portable Security is a distribution based on Arch Linux and developed by the [United States Department of Defense. Tor-ram disk i](https://en.wikipedia.org/wiki/United_States_Department_of_Defense)s a minimal distribution created solely to host the network anonymity software [Tor.](https://en.wikipedia.org/wiki/Tor_%28anonymity_network%29)

#### **UBUNTU**

Ubuntu is an open source operating system for computers. It is a Linux distribution based on the Debian architecture. It is usually run on personal computers, and is also popular on network servers, usually running the Ubuntu Server variant, with enterprise-class features. Ubuntu runs on the most popular architectures, including Intel, AMD, and ARM-based machines. Ubuntu is also available for tablets and smart phones, with the Ubuntu Touch edition.

Ubuntu is the most popular operating system running in hosted environments, so–called clouds as it is the most popular server Linux distribution.

# **APACHE HTTP SERVER**

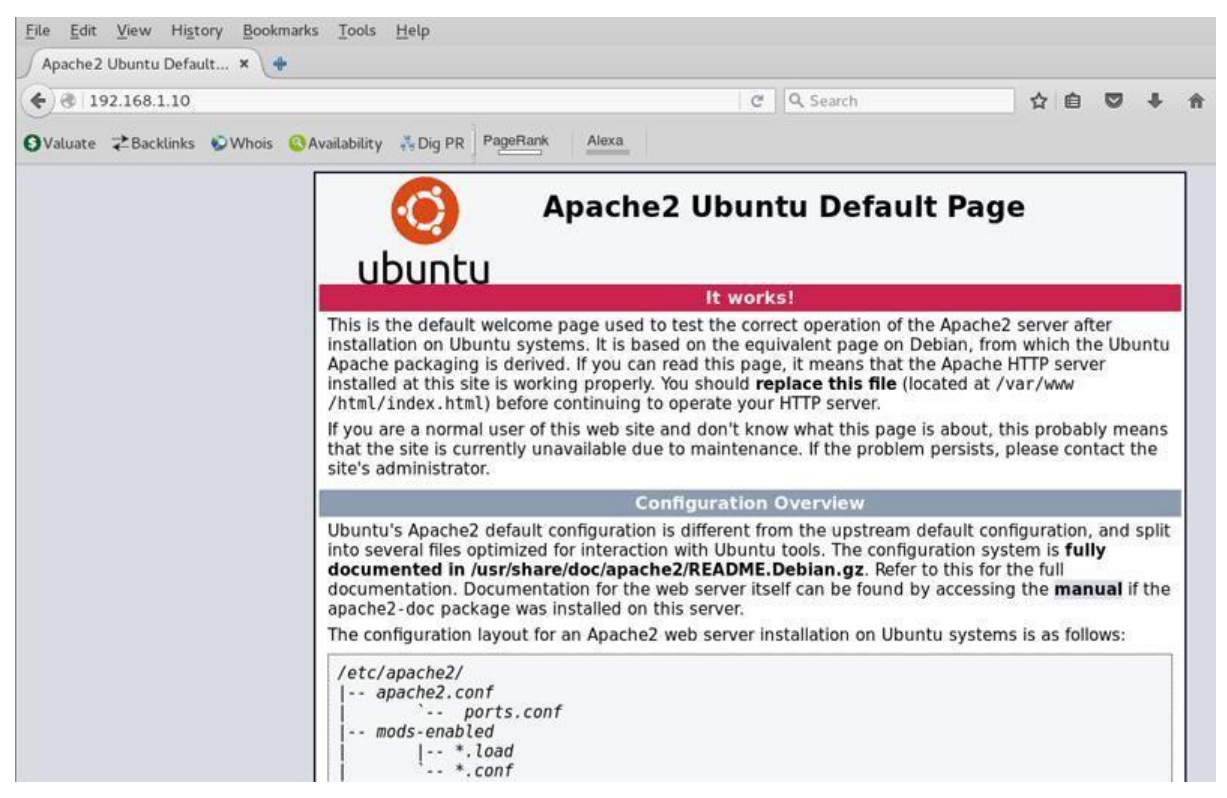

Fig. 2.2. Apache2 Ubuntu Default Page

Apache HTTP Server, colloquially called Apache, is free and open-source cross-platform web server software, released under the terms of Apache License 2.0. Apache is developed and maintained by an open community of developers under the auspices of the Apache Software Foundation. Although Apache HTTP Server is cross-platform, As of 1 June 2017, 92% of all Apache HTTPS Server copies run on Linux distributions. Version 2.0 improved support for non-Unix operating systems such as Windows and OS/2. Old versions of Apache were ported to run on OpenVMS, and NetWare.

#### **Installation**

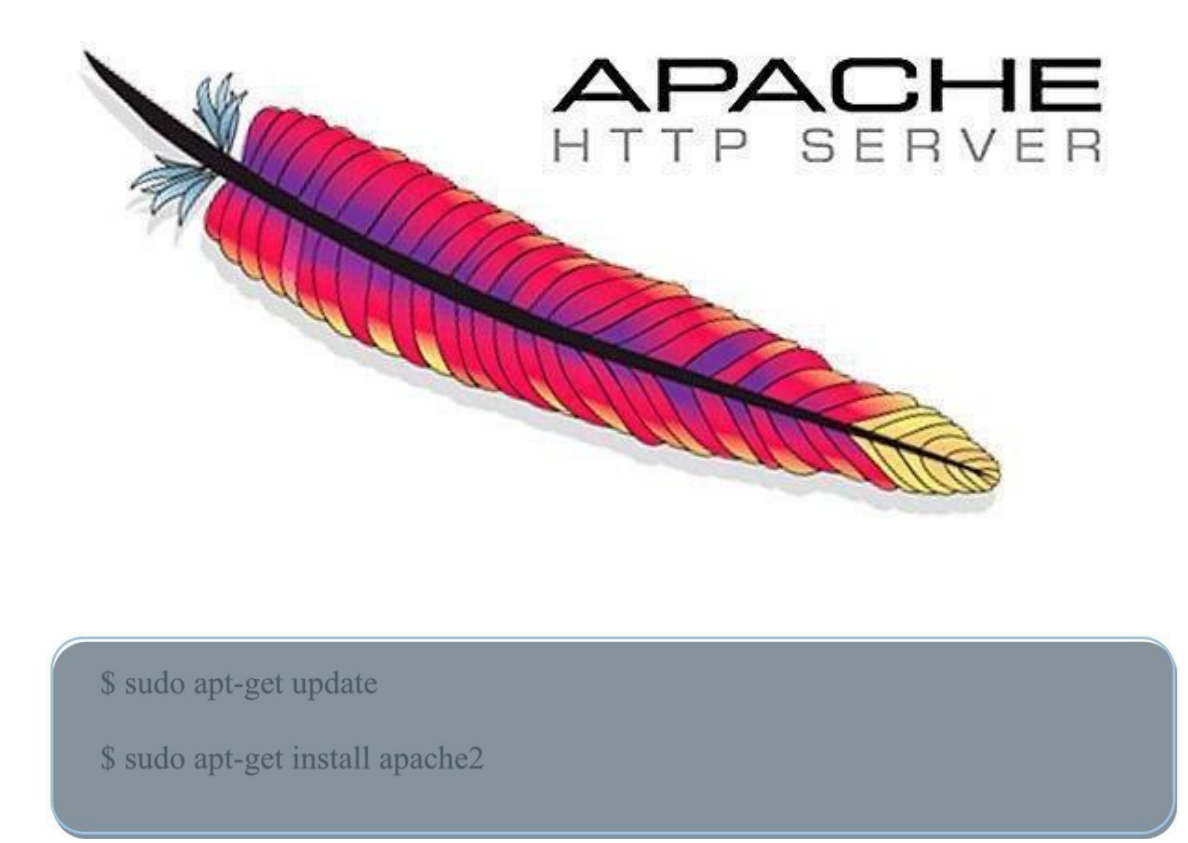

Open terminal in Ubuntu and type the above stated lines. First you need to check for updates And then update if required. Later install apache version.2 (apache2).

Give the required permissions during installation.

# **Performance**

Instead of implementing a single architecture, Apache provides a variety of Multi Processing Modules (MPMs), which allow Apache to run in a process-based, hybrid (process and thread) or event-hybrid mode, to better match the demands of each particular infrastructure. This implies that the choice of correct MPM and the correct configuration is important. Where compromises in performance need to be made, the design of Apache is to reduce latency and increase throughput, relative to simply handling more requests, thus ensuring consistent and reliable processing of requests within reasonable time-frames.

# **MYSQL**

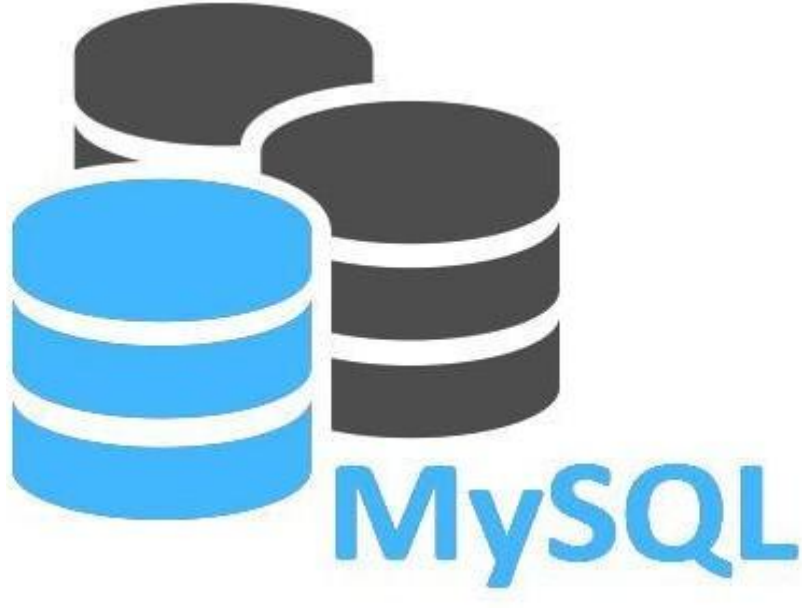

Fig.2.3. MySQL

My SQL is an open-source relational database management system (RDBMS). Its name is a combination of "My", the name of co-founder Michael Widenius daughter, and "SQL" the abbreviation for Structured Query Language. The My SQL development project has made its source code available under the terms of the GNU General Public License, as well as under a variety of proprietary agreements. My SQL was owned and sponsored by a single for-profit firm, the Swedish company My SQL AB, now owned by Oracle Corporation. For proprietary use, several paid editions are available, and offer additional functionality.

My SQL is a central component of the LAMP open-source web application software stack LAMP is an acronym for "Linux, Apache, My SQL, Perl/PHP/Python". Applications that use the My SQL database include: TYPO3, MODx, Joomla, WordPress, phpBB, MyBB, and Drupal. MySQL is also used in many high-profile, large-scale websites, including Google, Facebook, Twitter, Flickr and YouTube.

#### **Limitations**

When using some storage engines other than the default of Inno DB, My SQL does not comply with the full [SQL](https://en.wikipedia.org/wiki/SQL) standard for some of the implemented functionality, including foreign key references and check constraints.

Up until My SQL 5.7, triggers are limited to one per action / timing, meaning that at most one trigger can be defined to be executed after an INSERT operation, and one before INSERT on the same table. No triggers can be defined on views.

My SQL database's inbuilt functions like UNIX\_TIMESTAMP() will return 0 after 03:14:07 UTC on 19 January 2038. Recently, there had been an attempt to solve the problem which had been assigned to the internal queue.

# **Installation**

\$ sudo apt-get update

\$ sudo apt-get install mysql-server

\$ mysql\_secure\_installation

Install the SQL-server in Ubuntu by going t o terminal updating the system and then typing the second Line of code give related permissions .create a password for it. Secure theinstallation.

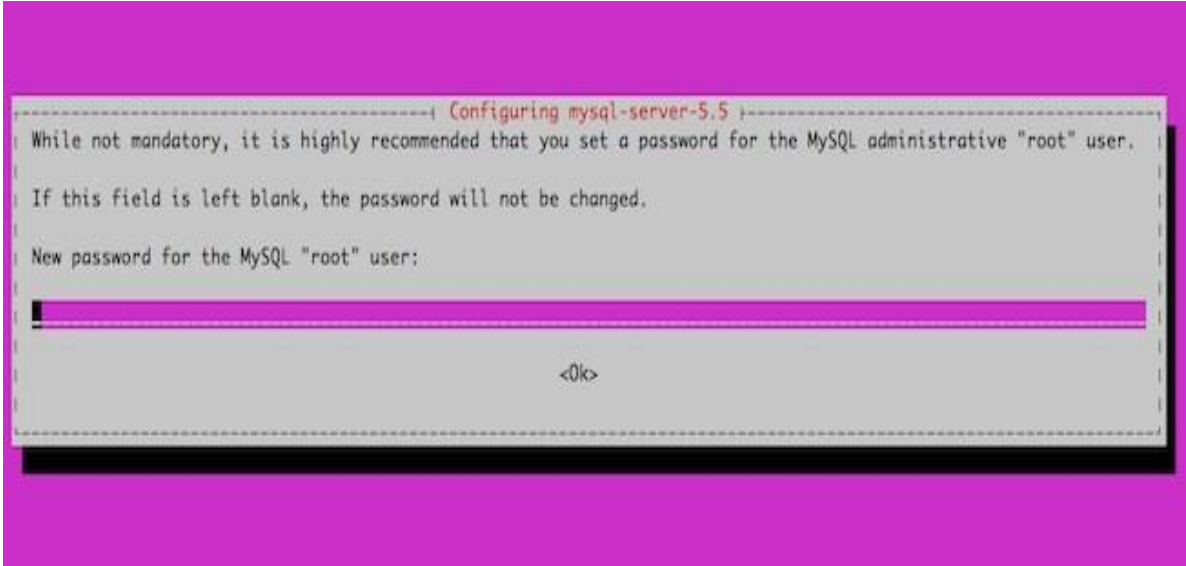

After installation check whether it is working good.

```
O matt@ubuntu:~
matt@ubuntu:~$ mysql -u mynewuser -p
Enter password:
Welcome to the MySQL monitor. Commands end with ; or \gtrsim . Your MySQL connection id is 7
Server version: 5.7.12-0ubuntu1 (Ubuntu)
Copyright (c) 2000, 2016, Oracle and/or its affiliates. All rights reserved.
Oracle is a registered trademark of Oracle Corporation and/or its
affiliates. Other names may be trademarks of their respective
owners.
Type 'help;' or '\h' for help. Type '\c' to clear the current input statement.
mysql>
```

```
a e jeremy@CrashBox: ~
Welcome to the MySQL monitor. Commands end with ; or \g.
Your MySQL connection id is 45
Server version: 5.5.27-0ubuntu2 (Ubuntu)
Copyright (c) 2000, 2011, Oracle and/or its affiliates. All rights reserved.
Oracle is a registered trademark of Oracle Corporation and/or its
affiliates. Other names may be trademarks of their respective
owners.
Type 'help;' or '\h' for help. Type '\c' to clear the current input statement.
mysql> show databases;
| Database
 information_schema
  mysql
  performance_schema
| test
4 rows in set (0.00 sec)
mysql>
```
#### **PHP**

PHP is a server-side scripting language designed primarily for web development but also used as a general-purpose programming language. Originally created by Rasmus Lerdorf in 1994, the PHP reference implementation is now produced by The PHP Development Team. PHP originally stood for Personal Home Page, but it now stands for the recursive acronym PHP: Hypertext Preprocessor. PHP code may be embedded into HTML or HTML5 markup, or it can be used in combination with various web template systems, web content management systems and web frameworks. PHP code is usually processed by a PHP interpreter implemented as a module in the web server or as a Common Gateway Interface (CGI) executable. The web server software combines the results of the interpreted and executed PHP code, which may be any type of data, including images, with the generated web page. PHP code may also be executed with a command-line interface (CLI) and can be used to implement standalone graphical applications. The standard PHP interpreter, powered by the Zend Engine, is free software released under the PHP License. PHP has been widely ported and can be deployed on most web servers on almost every operating system and platform, free of charge. The PHP language evolved without a written formal specification or standard until 2014, leaving the canonical PHP interpreter as a de facto standard. Since 2014 work has gone on to create a formal PHP specification.

#### **PHP 5**

On July 13, 2004, PHP 5 was released, powered by the new Zend Engine II. PHP 5 included new features such as improved support for object-oriented programming, the PHP Data Objects (PDO) extension (which defines a lightweight and consistent interface for accessing databases), and numerous performance enhancements. In 2008 PHP 5 became the only stable version under development. Late static binding had been missing from PHP and was added in version 5.3. Many high-profile open-source projects ceased to support PHP 4 in new code as of February 5, 2008, because of the GoPHP5 initiative, provided by a consortium of PHP developers promoting the transition from PHP 4 to PHP 5. Over time, PHP interpreters became available on most existing 32-bit and 64-bit operating systems, either by building them from the PHP source code, or by using pre-built binaries. For the PHP versions 5.3 and 5.4, the only available Microsoft Windows binary distributions were 32-bit x86 builds, requiring Windows 32-bit compatibility mode while using Internet Information Services (IIS) on a 64-bit Windows platform. PHP version 5.5 made the 64 bit x86-64 builds available for Microsoft Windows.

#### REFERENCE TEXTBOOKS FOR PHP

- 1. PHP: The Complete Reference by Steven Holzner
- 2. Practical PHP and MySQL Website Database: A Simplified Approach-by Adrian.w.west

# **PHP My Admin**

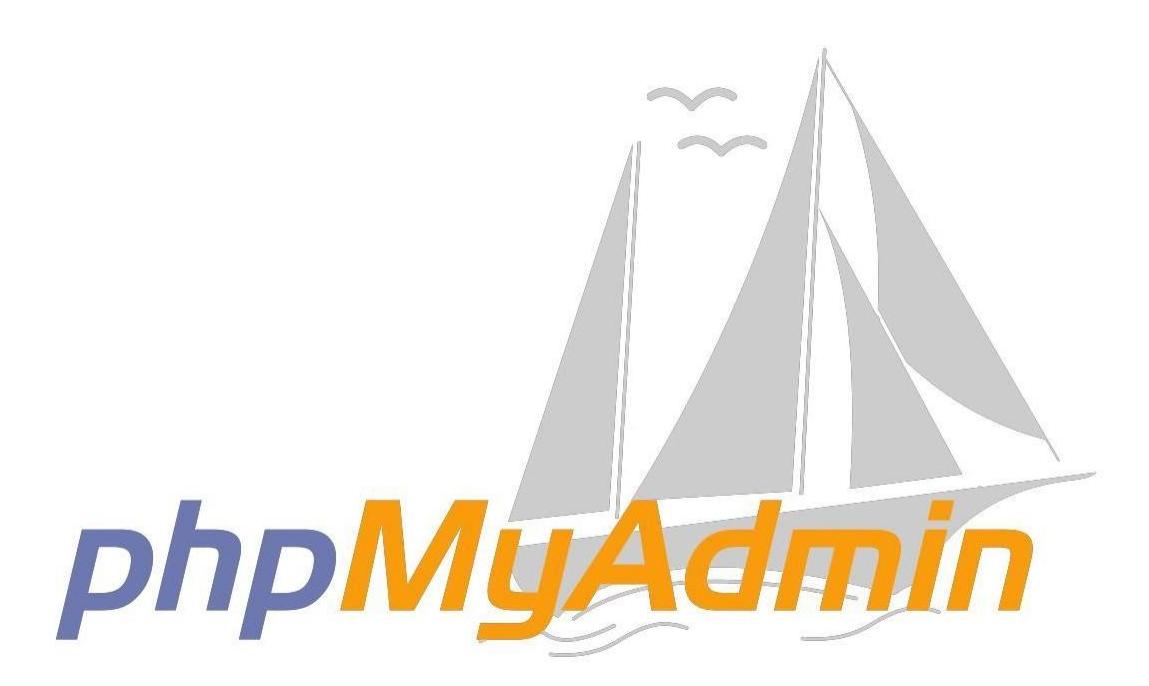

Fig. 2.5. PHP MyAdmin

PHP My Admin is a [free and open source a](https://en.wikipedia.org/wiki/Free_and_open_source)dministration tool for [My SQL a](https://en.wikipedia.org/wiki/MySQL)nd [Maria DB. A](https://en.wikipedia.org/wiki/MariaDB)s a portable web [application](https://en.wikipedia.org/wiki/Web_application) written primarily in [PHP,](https://en.wikipedia.org/wiki/PHP) it has become one of the most popular My SQL administration tools, especially for [web hosting](https://en.wikipedia.org/wiki/Web_hosting_service) services

# **Features**

Features provided by the program include:

- 1. Web interface
- 2. MySQL and MariaDB database management
- 3. Import data from [CSV a](https://en.wikipedia.org/wiki/Comma-separated_values)nd [SQL](https://en.wikipedia.org/wiki/SQL)
- 4. Export data to various formats: [CSV,](https://en.wikipedia.org/wiki/Comma-separated_values) [SQL,](https://en.wikipedia.org/wiki/Comma-separated_values) [XML,](https://en.wikipedia.org/wiki/XML) [PDF](https://en.wikipedia.org/wiki/XML) (via the [TCPDF](https://en.wikipedia.org/wiki/TCPDF) library), ISO/IEC 26300 - OpenDocument Text and Spreadsheet, Word, Excel, [LaTeX](https://en.wikipedia.org/wiki/LaTeX) and others
- 5. Administering multiple servers
- 6. Creating PDF graphics of the database layout
- 7. Creating complex queries using query-by-example (QBE)
- 8. Searching globally in a database or a subset of it
- 9. Transforming stored data into any format using a set of predefined functions, like displaying [BLOB-](https://en.wikipedia.org/wiki/BLOB)data as image or download-link
- 10. Live charts to monitor My SQL server activity like connections, processes, CPU/memory usage, etc.

# **References**

- 1. "PHP My Admin 4.7.5 is released ". PHP MY ADMIN.net. Retrieved 2017-10-24
- 2. "Translations". PHP My Admin. Retrieved 2014-12-23
- 3. [http://www.pcworld.com/article/233948/PHP](http://www.pcworld.com/article/233948/PHP%20MYADMIN.html) MYADMIN.html
- 4. "PHP MY ADMIN-About". PHP MY ADMIN. Retrieved 2013-03-03.
- 5. Delisle, Marc (2010). Mastering PHP MY ADMIN 3.3.x for Effective MySQL Management Packt Publishing.p.359.ISBN 978-1-84951-354-8.Operating systems.

#### **Maintain Databases**

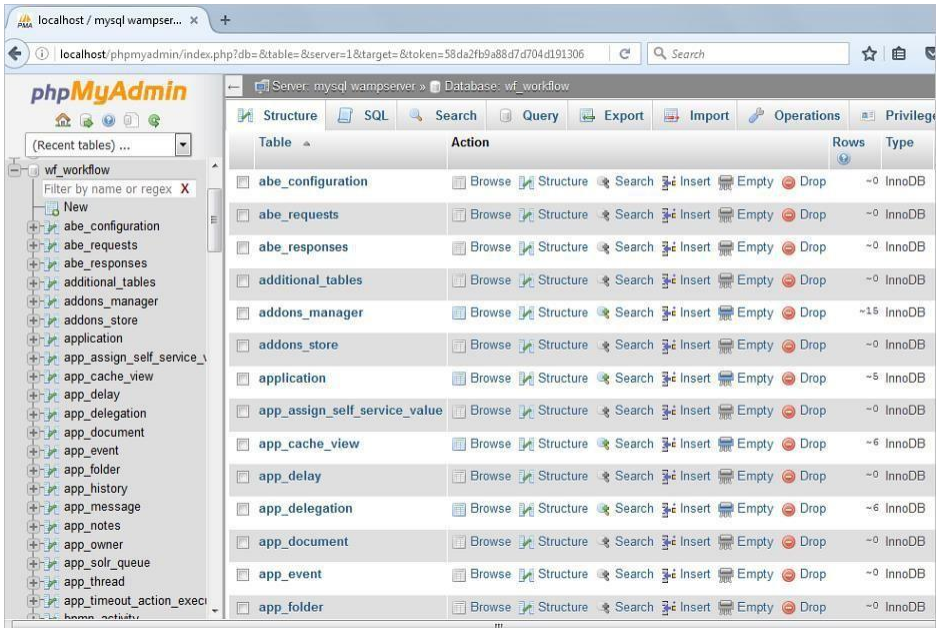

Database table

#### **Structures and relations between tables of a database**

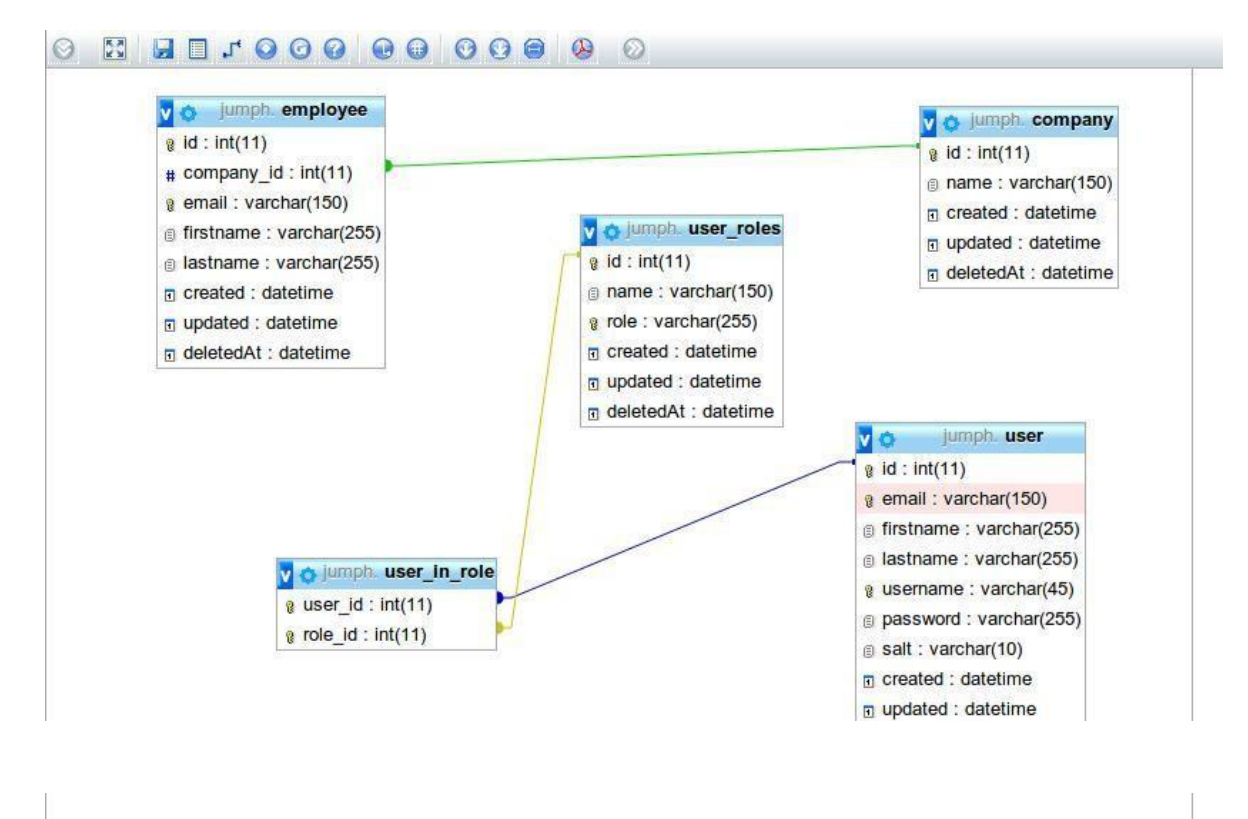

# **2.6. SPECIFICATIONS**

# **1. MACHINE ID**

Each ATM will be having a unique 13 digit alpha numeric field

# **2. MACHINE TYPE**

There are 4 models. ATM, CDM, Recycler, Coin Vending Machine

# **3. MACHINE MAKE**

Wincore, Diebold, Hyosung

# **4. MACHINE LOCATION**

Geographical address of the ATM/site. 4 lines space required for DNo. Plot No. Building Name, Street Name, Colony/Area, City. It should also indicate whether the location is in "Metro/Urban, Semi Urban, Rural' areas.

#### **5. INSTALLATION DATE**

Date of installation of machine or opening of the site

# **6. NOTE CAPACITY**

It is applicable for each individual machine of ATM type only. The machine contains 4 bins to load cash viz Rs.2000, Rs.500, Rs.100, Rs.50/-. The maximum loading capacity in each bin n terms of number of notes and relative amount will be keyed in.

# **7. MACHINE REPLACEMENT DETAILS**

4 lines to record authority for replacement, letter number and date, date of cash evacuation, date of disposal, name of the officer to whom the machine was handed over.

#### **8. UPS ID**

Each UPS will be having a unique 13 digit alpha numeric field

# **9. UPS TYPE**

There are two types – battery charged and solar power charged.

#### **10. UPS MAKE**

Different suppliers as approved by Head Office for a period of 1 year normally.

# **11. UPS CAPACITY**

The UPS capacity is measured in KV. A two digit space will be in order.

# **12. INSTALLATION DATE**

Date of installation of machine or opening of the site

#### **13. AMC FOR UPS**

Normally, the supplier of UPS will undertake AMC [Annual Maintenance Contract] at certain cost for a period of 12 months. Name & address of the AMC provider - 5 lines, mobile phone 10 digits separately [not mixed with address], email ID of the AMC provider - 1 line of 50 characters.

#### **14. MACHINE REPLACEMENT DETAILS**

4 lines to record authority for replacement, letter number and date, date of disconnection, date of disposal, replacement value in Rs --------, name of the officer to whom the machine was handed over.

#### **15. BATTERY ID**

Each battery will be having a unique 13 digit alpha numeric field.

#### **16. BATTERY TYPE**

There are two types – battery sealed maintenance proof [SMPF] or distilled water maintenance. Normally it is SMPF.

#### **17. BATTERY MAKE**

Different suppliers as approved by Head Office for a period of 1 year normally.

#### **18. BATTERY CAPACITY**

The battery capacity is measured in **Amh**. A three digit space will be in order.

#### **19. INSTALLATION DATE**

Date of installation of machine or opening of the site.

# **20. AMC FOR BATTERIES**

Normally, the supplier of batteries will undertake AMC [Annual Maintenance Contract] at certain cost for a period of 12 months. Name & address of the AMC provider - 5 lines, mobile phone 10 digits separately [not mixed with address], email ID of the AMC provider - 1 line of 50 characters.

# **21. BATTERY REPLACEMENT DETAILS**

4 lines to record authority for replacement, letter number and date, date of disconnection, date of disposal, Buy Back value in Rs-------- , name of the officer to whom the batteries were handed over.

# **22. AC ID**

Each AC will be having a unique 13 digit alpha numeric field.

# **23. AC TYPE**

There are three types – window, split and cassette ACs.

# **24. AC MAKE**

Different suppliers as approved by Head Office for a period of 1 year normally.

# **25. AC CAPACITY**

The AC capacity is measured in **tonnage**. A three digit with decimal value space will be in order.

#### **26. INSTALLATION DATE**

Date of installation of AC or opening of the site.

# **27. AMC FOR AC**

Normally, the supplier of AC or a local technician team will undertake AMC [Annual Maintenance Contract] at certain cost for a period of 12 months. Name & address of the AMC provider - 5 lines, mobile phone 10 digits separately [not mixed with address], email ID of the AMC provider - 1 line of 50 characters.

# **28. AC REPLACEMENT DETAILS**

4 lines to record authority for replacement, letter number and date, date of disconnection, date of disposal, Buy Back value in Rs-------- , name of the officer to whom the batteries were handed over.

# **29. STABILIZER ID**

Each AC will be having a unique 13 digit alpha numeric field.

#### **30. STABILIZER MAKE**

Different suppliers as approved by Head Office for a period of 1 year normally.

#### **31. INSTALLATION DATE**

Date of installation of stabilizer or opening of the site.

# **32. AMC FOR STABILIZER**

Normally, the supplier of AC or a local technician team will undertake AMC [Annual Maintenance Contract] at certain cost for a period of 12 months. Name & address of the AMC provider - 5 lines, mobile phone 10 digits separately [not mixed with address], email ID of the AMC provider - 1 line of 50 characters.

# **33. AMC REPLACEMENT DETAILS**

4 lines to record authority for replacement, letter number and date, date of disconnection, date of disposal, Buy Back value in Rs-------- , name of the officer to whom the batteries were handed over.

# **34. Camera ID**

Each AC will be having a unique 13 digit alpha numeric field.

#### **35. Camera TYPE**

There are four types – Normal, Infra Red, Dome, IP.

#### **36. Camera MAKE**

Different suppliers as approved by Head Office for a period of 1 year normally.

#### **37. Camera CAPACITY**

No capacity

# **38. INSTALLATION DATE**

Date of installation of camera or opening of the site.

# **39. AMC FOR CAMERAS**

Normally, the supplier of camera or a local technician team will undertake AMC [Annual Maintenance Contract] at certain cost for a period of 12 months. Name & address of the AMC provider - 5 lines, mobile phone 10 digits separately [not mixed with address], email ID of the AMC provider - 1 line of 50 characters.

# **40. AMC REPLACEMENT DETAILS**

4 lines to record authority for replacement, letter number and date, date of disconnection, date of disposal, Buy Back value in Rs-------- , name of the officer to whom the batteries were handed over.

# **41. NAME OF THE OWNER [FULL NAME]**

# **42. PERMANENT ADDRESS**

4 lines to be used for Door No., building name, street name, colony, area, city, pin code

# **43. ADDRESS FOR COMMUNICATION**

4 lines to be used for Door No., building name, street name, colony, area, city, pin code.1 additional line to record email ID.

# **44. MOBILE NUMBER**- 10 DIGIT SPACE

# **45. ALTERNATE CONTACT NUMBER** -12 digit space

# **46. LEASE AGREEMENT FOR PERIOD –** TWO DIGITS to be recorded in months

# **47. LEASE AGREEMENT DATES**

# FROM [DATE 10 CHARS] TO DATE [10 CHARS]

With a provision to add rows

# **48. LEASE RENT**

5 digits

With a provision to add rows

# **49. OWNER PAN CARD**

# **50. OWNER AADHAR CARD**

# **51. OWNER SB ACCOUNT NUMBER**

# **52. IF OWNERS ACCOUNT WITH OTHER BANK:**

Bank name, Branch Name, IFSC Code, Net amount, Bank charges, TDS, gross amount [this equals ATM monthly rent]

# **53. Electricity Service Connection No**:

ERO Office name

ERO Office address

ERO Office contact number

#### **54. SECURITY PERSONNEL**

Each ATM may be guarded by security personnel, who are engaged from outside agencies. The details are to be recorded are

- A] Name of the Agency providing security staff
- B] Constitution [Pvt/Public Ltd Company]
- C] KYC of the entity
- D] Authority who has permitted such hiring
- E] Letter reference number, date etc
- F] Names of the key persons to whom cash is to be delivered

# **55. CASH REPLENISMENT AGENCY**

- A] Name of the Agency providing security staff
- B] Constitution [Pvt/Public Ltd Company]
- C] KYC of the entity
- D] Authority who has permitted such hiring

A] b] c] Full name, KYC details, permanent address, temporary address, communication details

#### **56. DETAILS OF VEHICLE ENGAGED**

Name of the owner of the vehicle – add row facility

Vehicle details – add row facility

Vehicle Registration Number – add row facility

Name of the Driver

KYC of the driver

Contact details

Name of the Stand by driver

KYC of stand by driver

Contact details

# **2.6.1. CASH DELIVERY ACCOUNTING & LOADING**

ATM Number

ATM Location

BGL A/c No

Date of Loading

#### **Cash Indent**

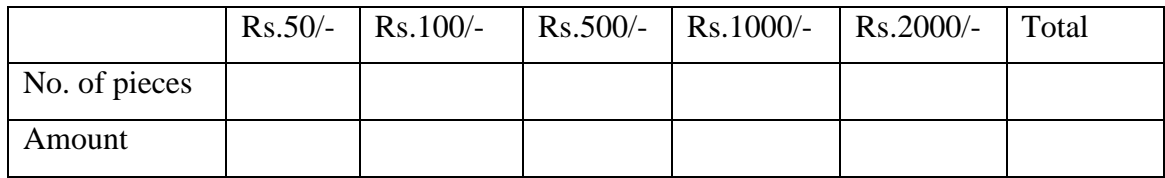

#### **Cash Delivered**

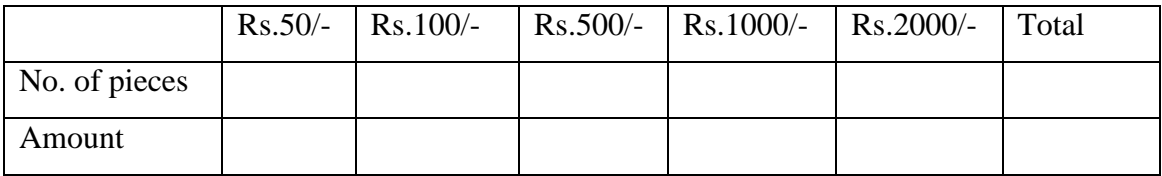

# **Pre Loading – as per Admin Slip**

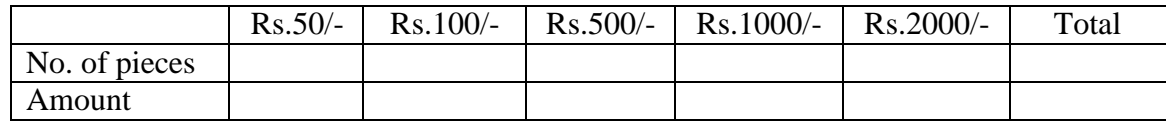

# **Cash Loaded**

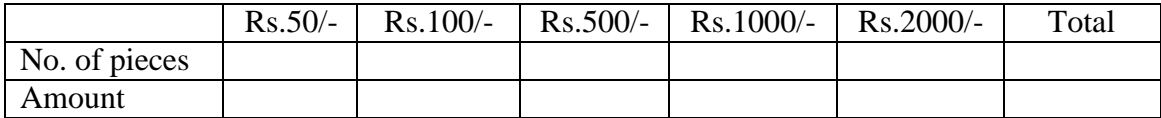

# **Post Loading – as per Admin Slip**

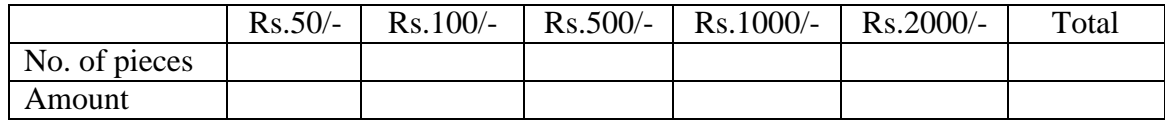

# **Difference, if any**

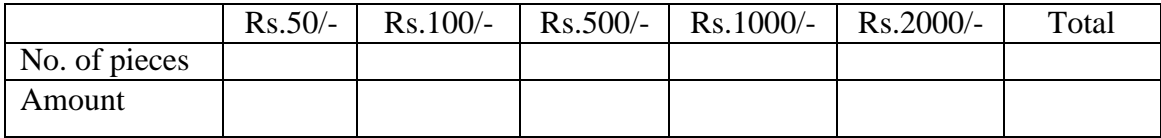

# **3. ANALYSIS**

# **3.1 FEASIBILITY STUDY**

A feasibility study is a sophisticated case description of the complete Design Process and system analysis. This study starts by the problem definition classification. Feasibility is to come to a decision if it's significant doing or not. One time as the acceptance problem definition has been created; a logical model of the system is developed by the analyst. A look for alternatives is analyzed suspiciously.

The key considerations involved in the feasibility study are.

#### **Operational Feasibility**

Questions that are going to be posed are as follows:

- If the system is developed and implemented will it be used?
- If there was adequate support fromthe management and fromthe users for the project.
- Have the users been participated in planning and expansion of the project.
- Will the system makes of poorer quality result in any respect or region?

This type of system can be implemented in the association as there is sufficient hold up from organization and users. Being implemented in Java so that the essentialoperations are accepted mechanically.

#### **Technical Feasibility**

Questions that are going to be posed are as follows:

- Does the required technology be present to do what is has been suggested.
- Does the projected equipment have the technical ability for using the latest system?
- Are there technical assures of accurateness, consistency and information security?
- Whether the project is implemented with 1GB RAM on Pentium III.
- The environment necessary is windows XP platform in the expansion of system.
- Observer and Factory patterns will bring up to date the results finally
- The language used is JAVA 1.6.0 & Windows Environment in the development.

# **Economic Feasibility**

It is also called as the cost or budget estimated analysis. It determines if the project development was possible with given resource constraints? Are the benefits that will accrue from the new system worth the costs? What are the savings that will result from the system,

including tangible and intangible ones? What are the development and operational costs? These issues are taken care by the Economic feasibility.

#### **Social Feasibility**

In this we study the acceptance of the system by the user. This includes the process of training the user to use the system efficiently. The user must not feel threatened by the system, instead must accept it as necessity.

# **3.2. TESTING**

# **INTRODUCTION**

The purpose of testing is to find out errors. Testing is the procedure of trying to find out every possible fault or fault in a work product. It provides a way to test the functionality of the following i) components, ii) sub-assemblies, iii) assemblies and/or an iv) final product. It is the procedure of implementing software with plan of ensuring that the software system attains its requirements and user chance does not fail in an in appropriate way.

We have different types of testing. Every test type addresses a detailed testing requirement. Software testing is a main feature of software quality assurance and represents the essential reuse of requirement. Design and code testing represents attractive differently for the software throughout earlier description and development phase, it was attempted to construct software from an conceptual concept to real execution.

The testing phase contains, testing of the improvement of the system which using various testing techniques such as i) white box testing, ii) control structure Testing.

# **TESTING TECHNIQUES**

It contains two types of techniques. One is white box testing and second one is Black box testing.

# **White Box Testing**

This white box testing is one among the test case blue print techniques that uses the control arrangement of the practical design to attain test cases. After applying white box testing it was recognized that.

Leave Recording System (LRS) software assures that all autonomous paths with in the modules have been exercised at least one time.

a) It has exercised all logical decisions on either 0(true) or1 (false) sides.

- b) It was tested to perform all loops at their margins and within their operational limits.
- c) It was tested for the inner data structures to make sure their authority.

# **Control structure training**

The following tests were performed and it was made famous that the BCBS is testing them fine.

- Basic path testing
- Condition testing
- Data flow testing
- Loop testing

# **Black Box Testing**

Black- box testing concentrates on functional requirement of the software. It enables to obtain sets of input conditions that will totally work out all functional necessities of a program.

Black box testing tries to locate error in the following group:

- a) Wrong or missing function
- b) Interface errors
- c) Errors in data structures or outside database access and presentation errors

# **TESTING STRATEGIES**

An approach for software testing must contain low-level tests that are essential to prove that a tiny source code segment has been properly implemented and also high level over customer necessities.

# **VERIFICATION**

Verification is a basic idea in the software plan. Verification refers to the set of actions that make sure that software properly implements exact role. Validation refers to a dissimilar set of actions that make sure that software that has been constructed is a noticeable to customers. Validation is not anything but the procedure of using software in live surroundings in order to discover errors.

Verification is usually finished in two steps:

- Verification of the requirements: Verification that the software requirement definition satisfies the consumer requirements.
- Verification of design: Verification that the design satisfies the necessities description.

Verification and Validation include a broad collection of software quality assurance (SQA) actions that contain official technical use again quality and design audits, presentation monitoring, replication, possible study. One of the most important SQA activities is Software reviews.

Reviews provide as a filter for the software process, deleting errors whereas they are moderately low-cost to discover and correct appropriately validate a system data regarding software engineering procedure should be collected, evaluated and dispersed. SQA helps to look up the quality of the product and software procedure itself.

Following are the few of the testing methods applied to this successful project.

#### **Source Code Testing**

This source code testing is used to examine the logic of the system. If we are receiving the output that is necessary by the user, at that time we can declare that the logic is correct.

# **Specification Testing**

We can set with, what program should do and how it should execute under various circumstances. This testing is a relative study of growth of system performance and system necessities.

#### **Module Level Testing**

In this testing the error will be initiated at each and every module, it encourages the programmer to discover and set right the errors without disturbing the remaining modules.

# **Unit Testing**

This Unit testing concentrates on validating the attempt on the least unit of softwaremodule. In this the confined data structure is verified to make sure that the date stored for the moment maintains its honesty during all steps in the algorithm"s implementation. Boundary surroundings are tested to make sure that the module operates correctly at boundaries recognized to limit or confine processing.

# **Integration Testing**

In this integration testing data is tested over an interface. One module can contain an unintended, unfavourable result on the other. Integration testing is a methodical method for constructing a program structure at the same time conducts tests to discover errors linked with interring.

#### **Validation Testing**

This validation testing continues later the integration testing is effectively assembled. Validation succeeds when the software functions in a approach that can be logically established by the customer. In this the best part of the validation is finished all through the data entry operation wherever there is at most possibility of ingoing wrong data. Other validation will be performed in all procedure wherever accurate particulars and data should be entered to obtain the necessary outcome.

# **Performance Testing**

This type of testing is used to test runtime routine of software inside the perspective of an integrated structure. Performance test are frequently joined with stress testing and involve equally software instrumentation.

#### **System Testing**

System Testing is used to test the complete system as a whole and inspect for its accuracy is system testing. The system is planned for dispensaries among the system and its unique objectives. This project was successful and well-organized.

#### **Output Testing**

After the validation testing is performed, the subsequent step is output testing of the planned system because no system would be termed as helpful until it does create the necessary output in the particular format. Output format is measured in two traditions, the screen arrangement and the printer set-up.

#### **User Acceptance Testing**

User Acceptance Testing is the key feature for the accomplishment of any system.The system beneath thought is tested for user acceptance by continuously maintaining in touch with potential system users at the time of increasing and creating changes whenever necessary.The user acceptance testing points are as follows.

- Input Screen design
- Output Screen design
- Menu-driven System

# **4. DESIGN AND IMPLEMENTATION**

#### **SCHEMA-1**

# **1. LOCATION**

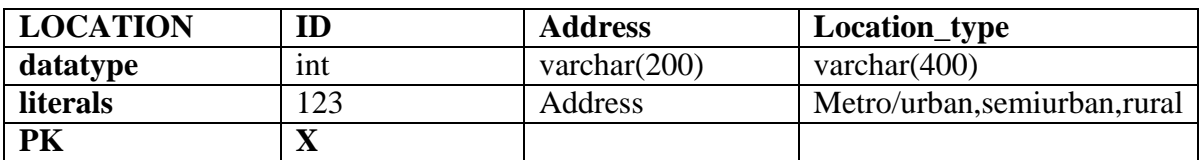

# **2. AMC**

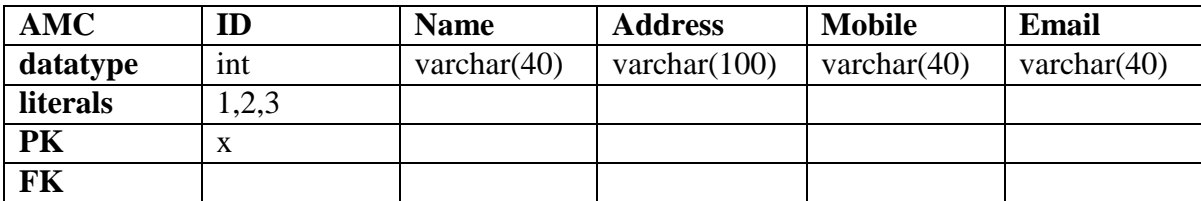

#### **3. REPLACEMENT**

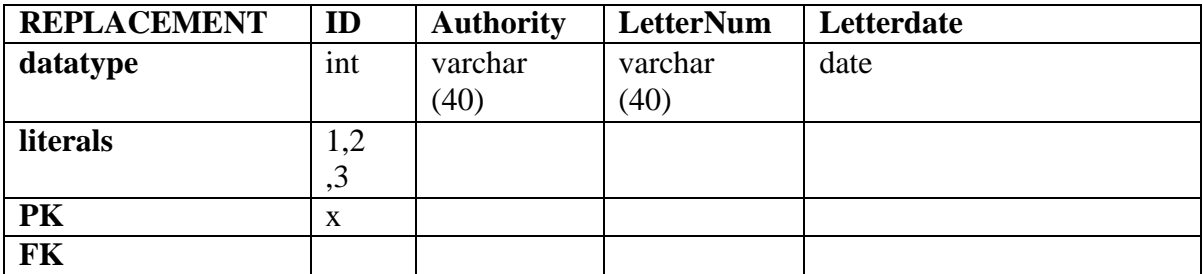

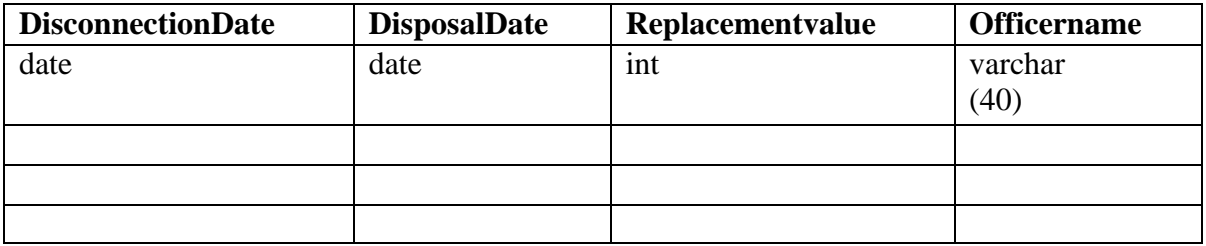

# **4. ATM**

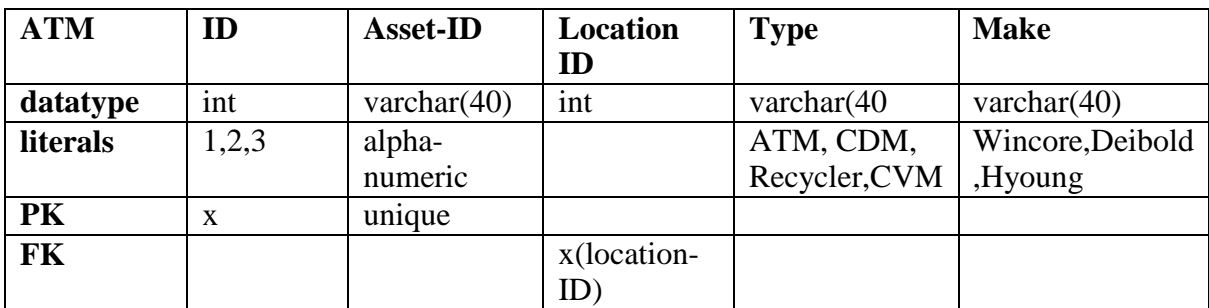

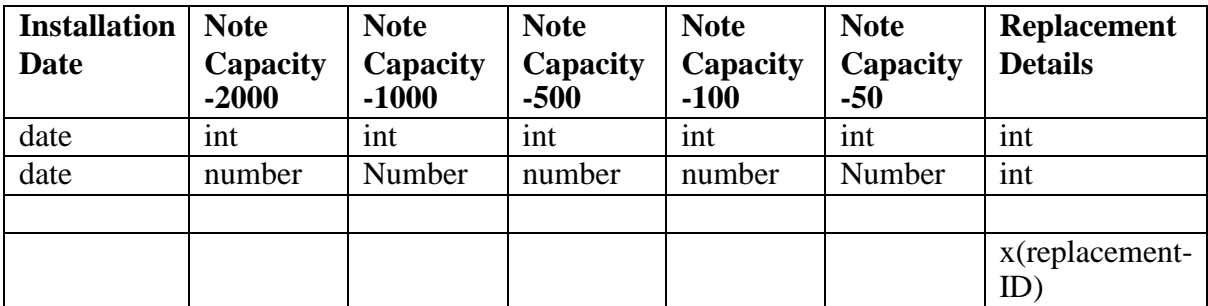

# **5. UPS**

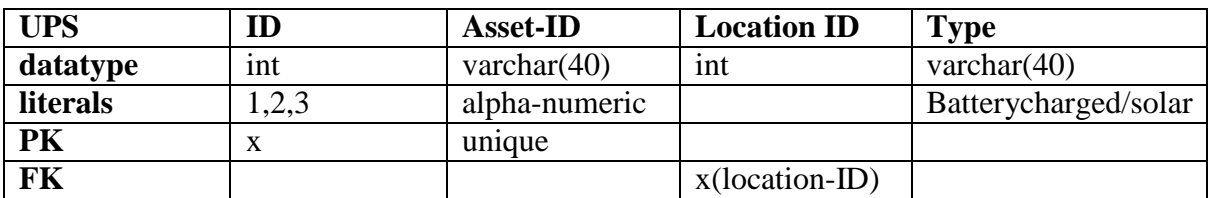

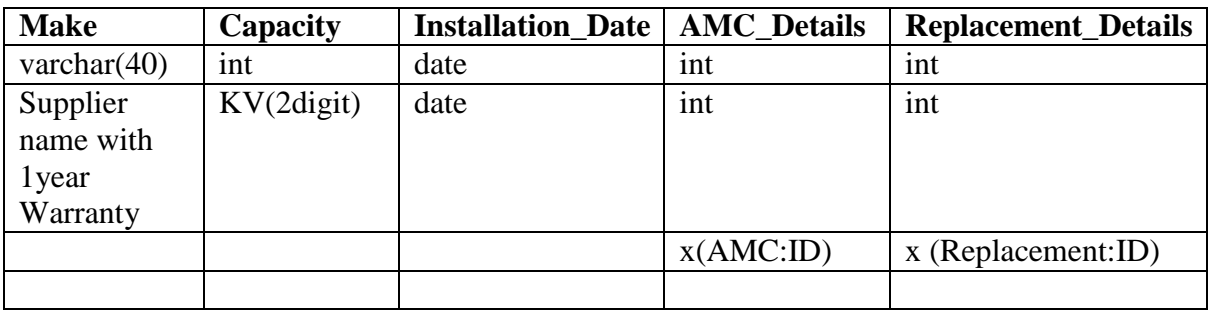

# **6. BATTERY**

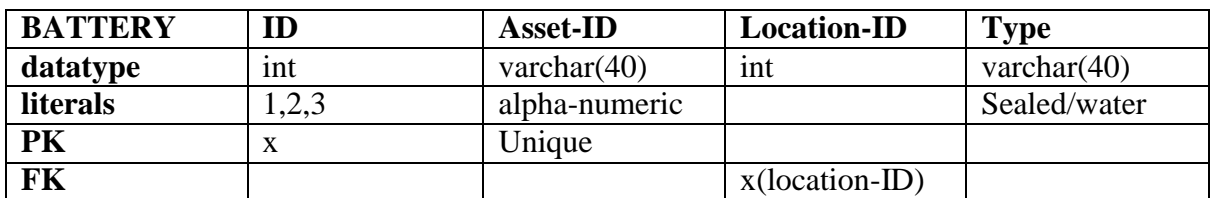

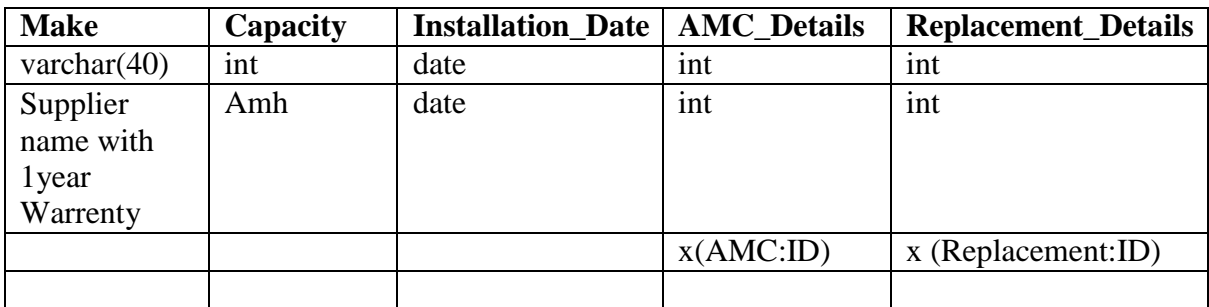

# **7. AC**

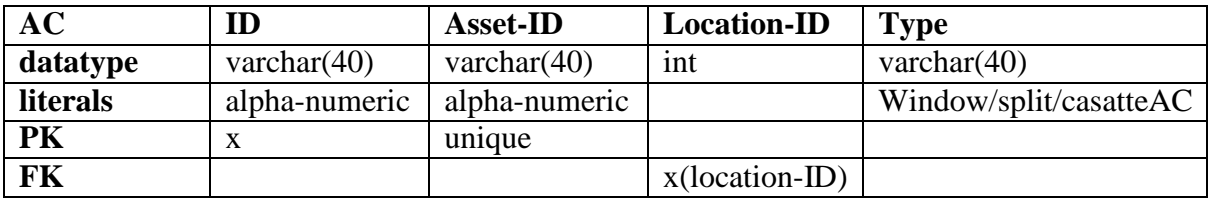

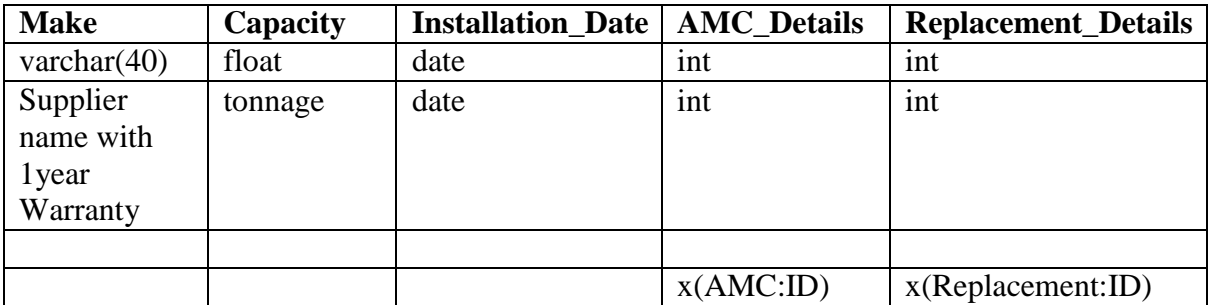

# **8. STABILIZER**

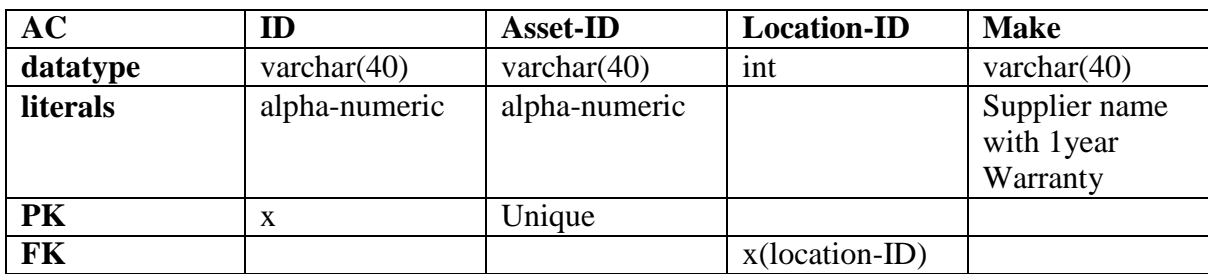

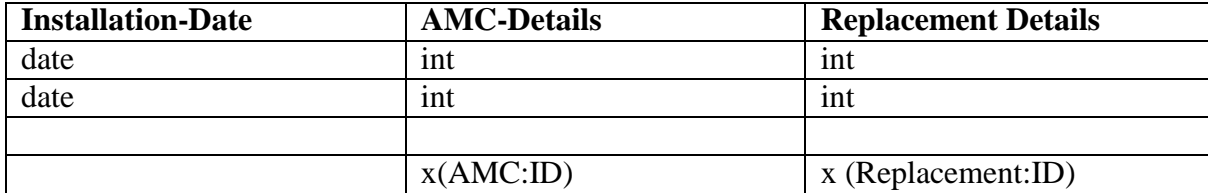

#### **9. CAMERA**

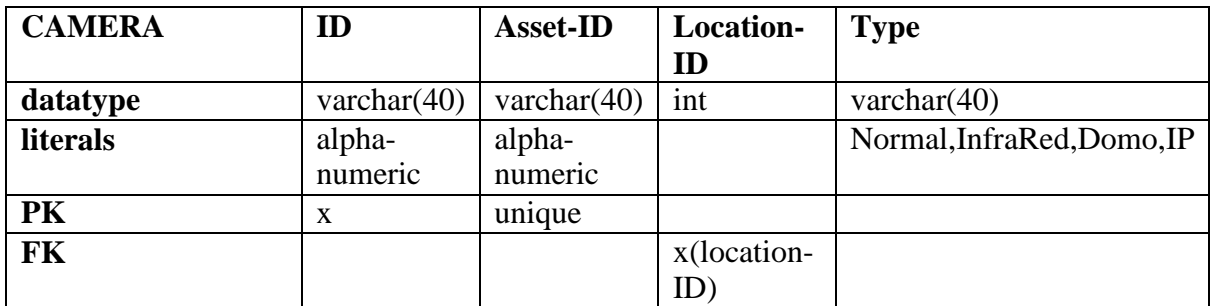

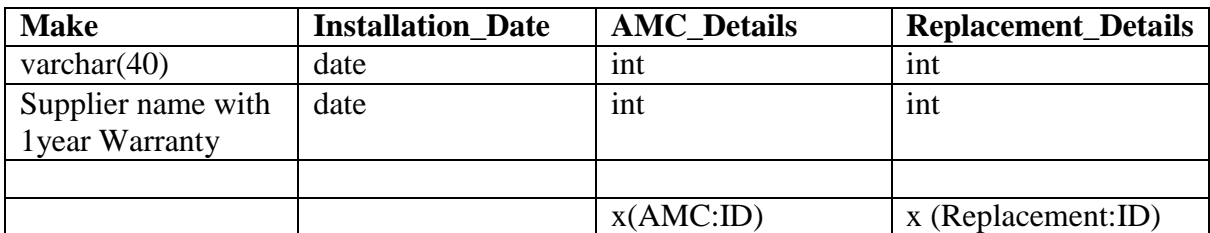

# **10. OWNER**

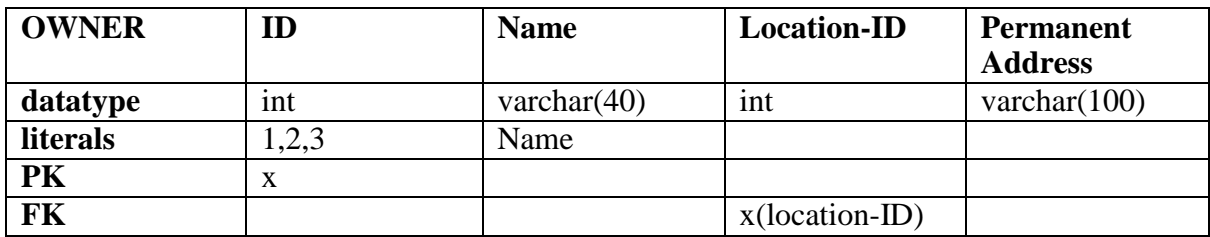

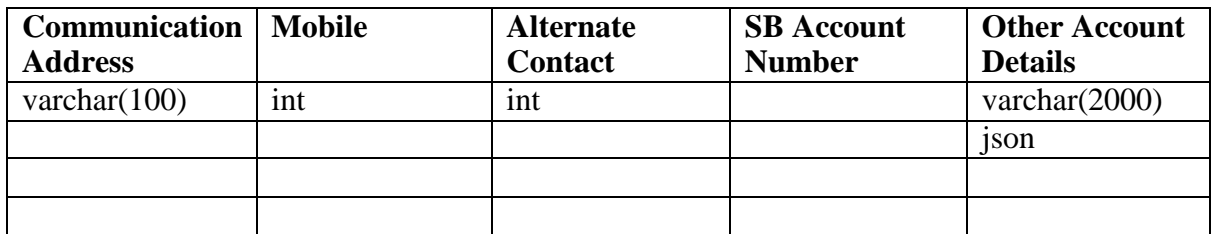

#### **11. LEASE**

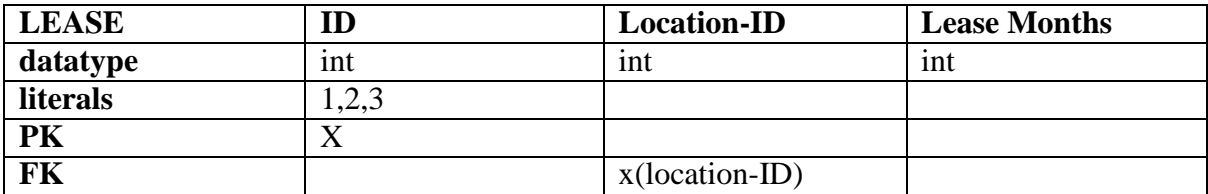

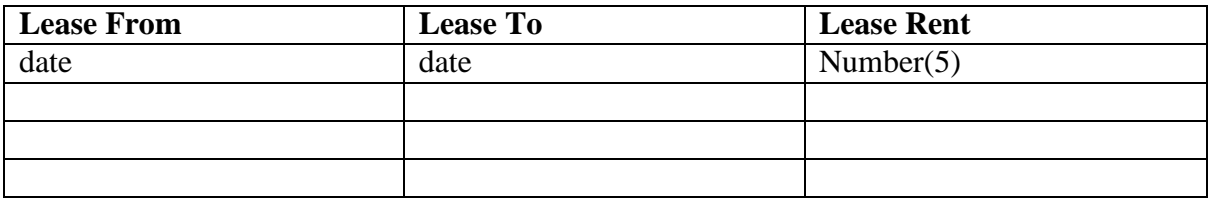

#### **12. ESC**

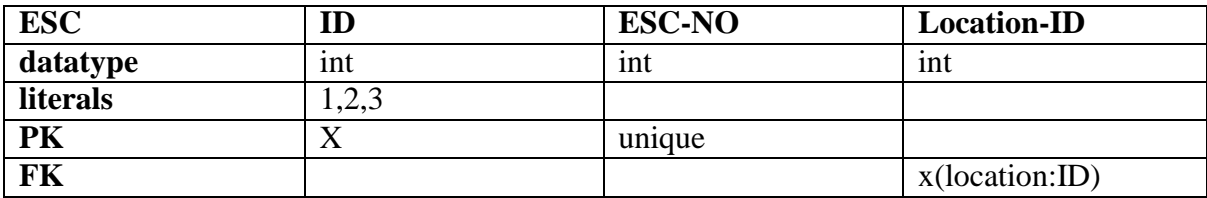

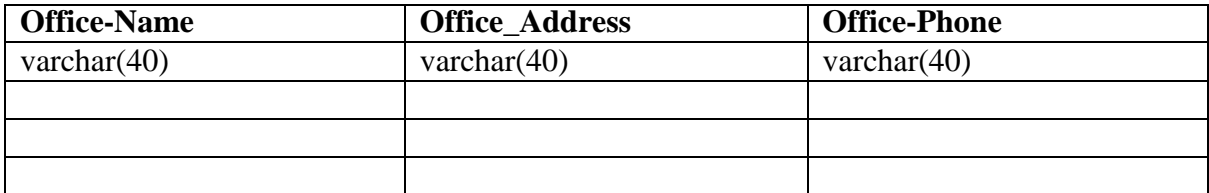

# **13. AGENCY**

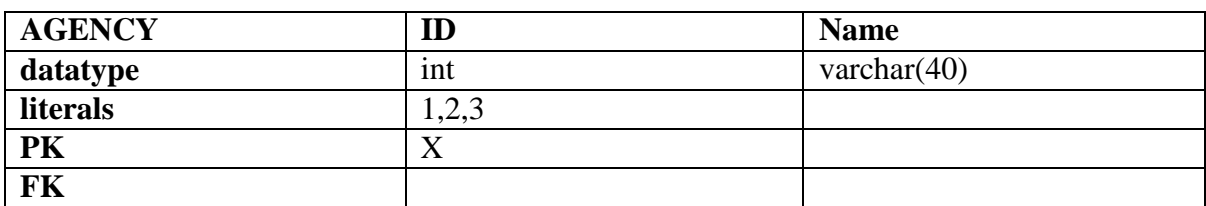

# **14. SECURITY**

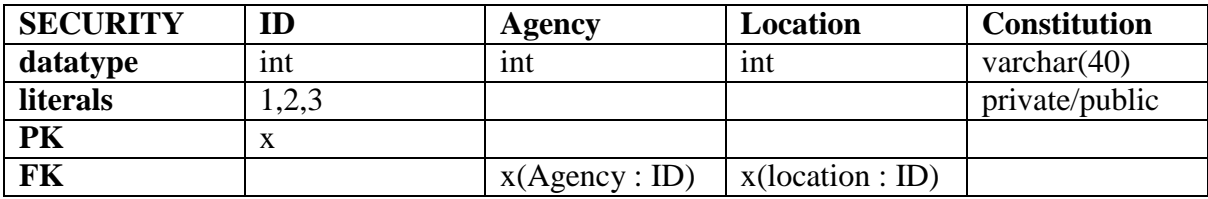

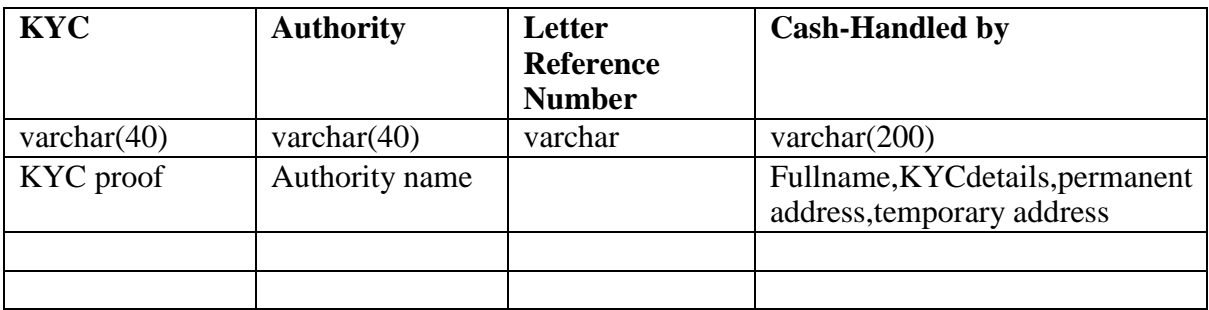

#### **15. CRA**

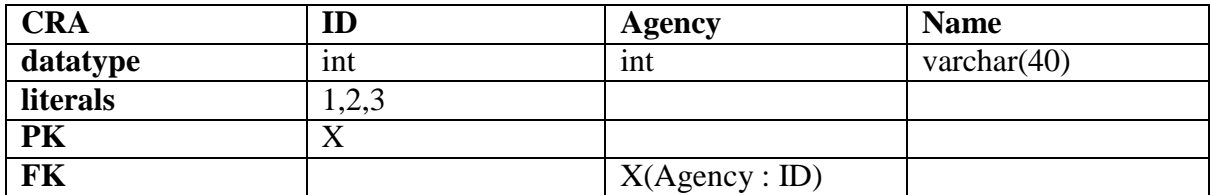

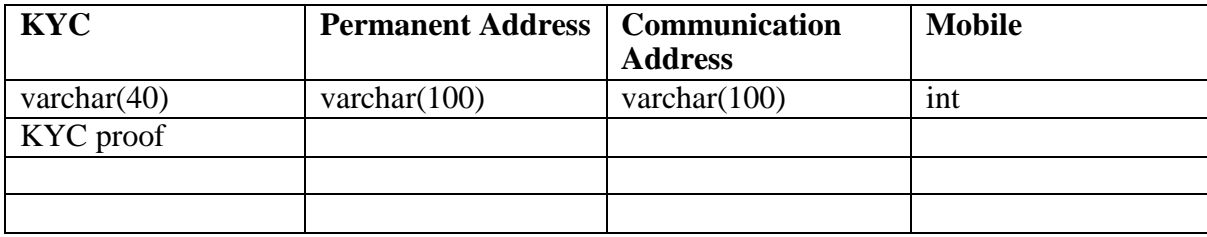

# **16. DRIVER**

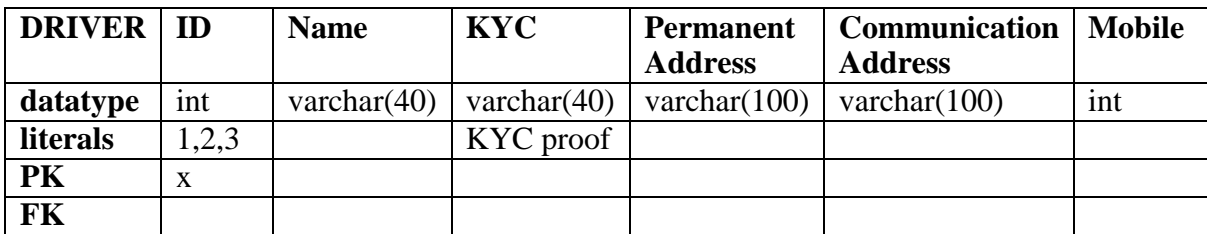

#### **17. VEHICLE**

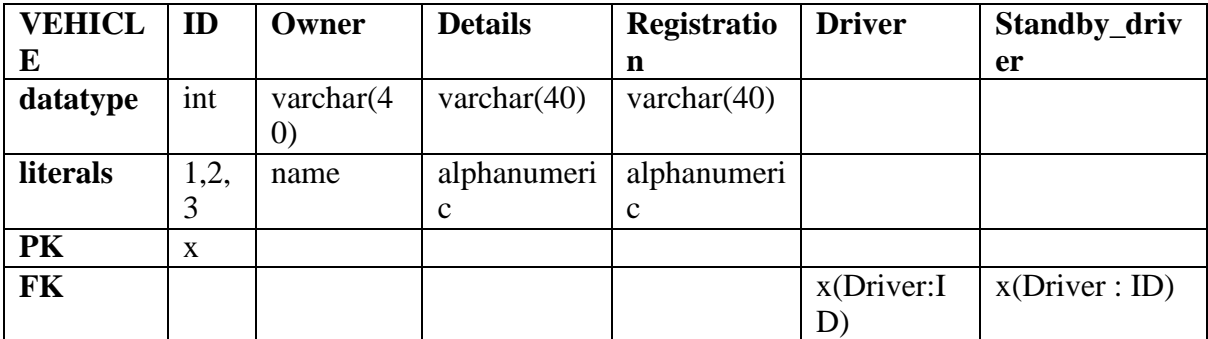

#### **SCHEMA-2**

#### **1. LOCATION**

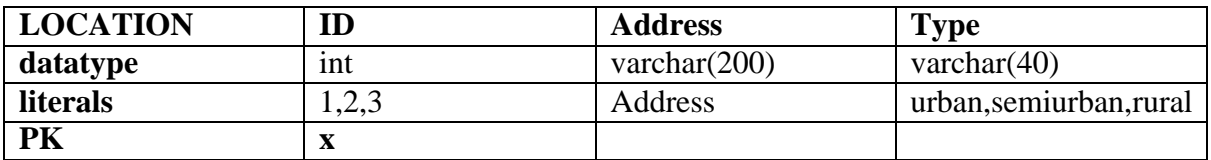

#### **2. ASSET**

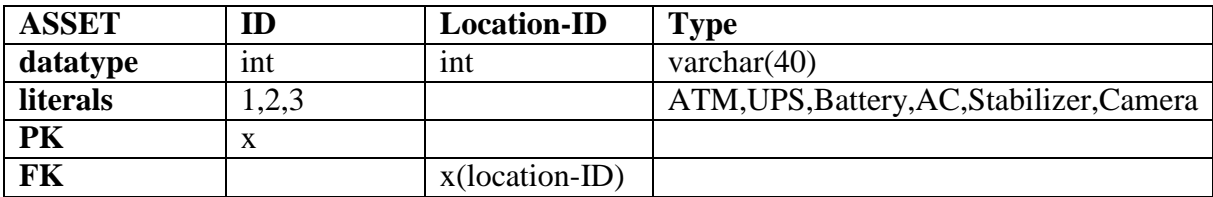

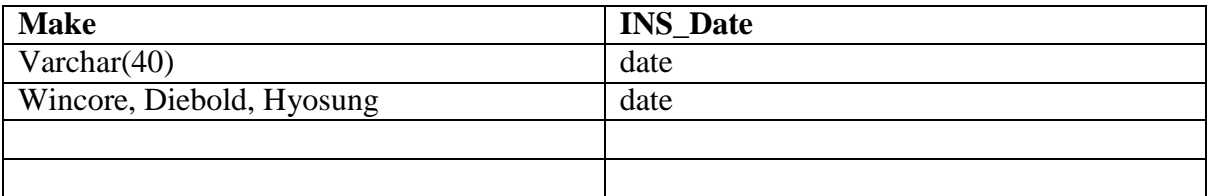
# **3. ASSET\_PROP**

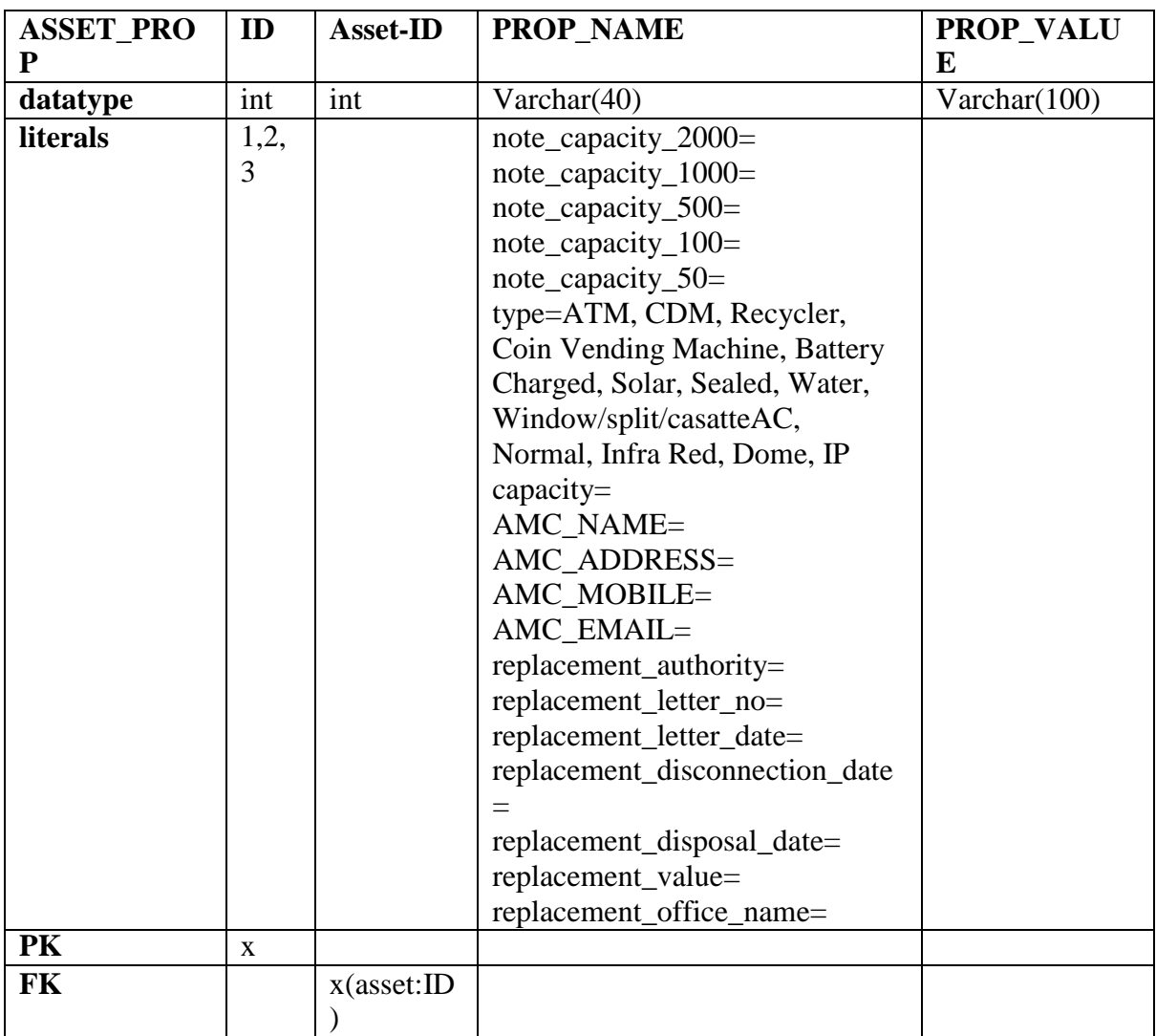

### **4. OWNER**

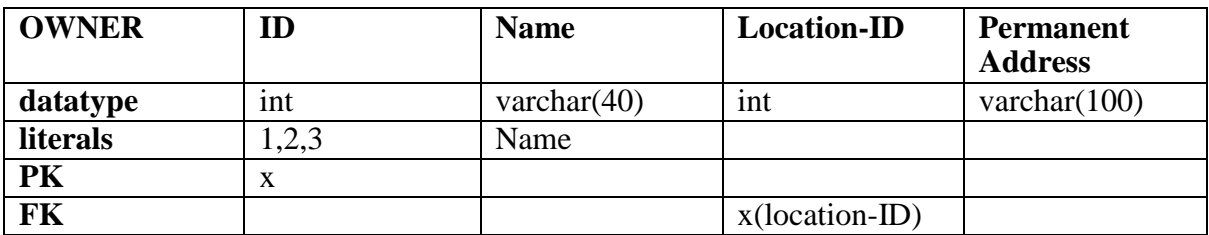

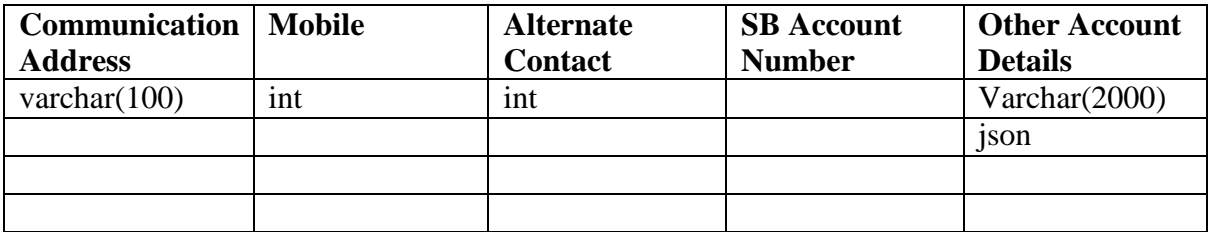

### **5. LEASE**

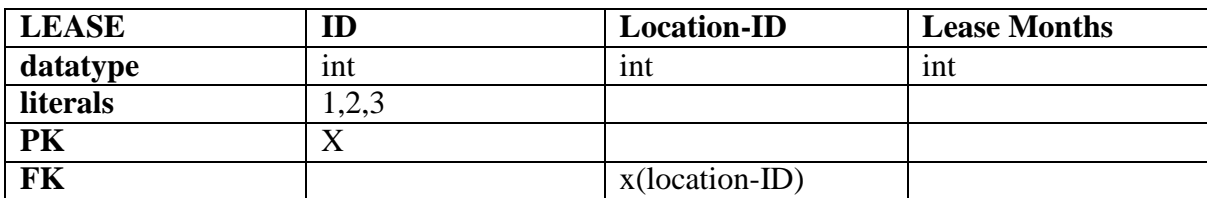

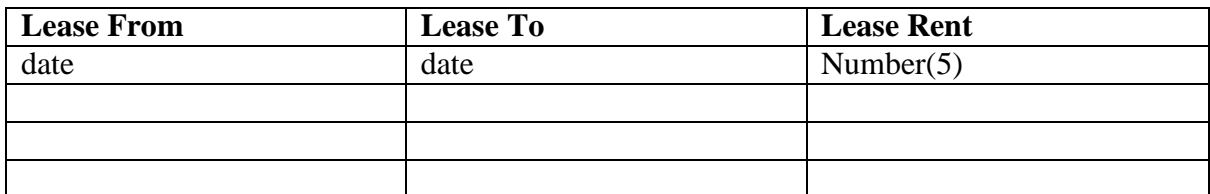

### **6. ESC**

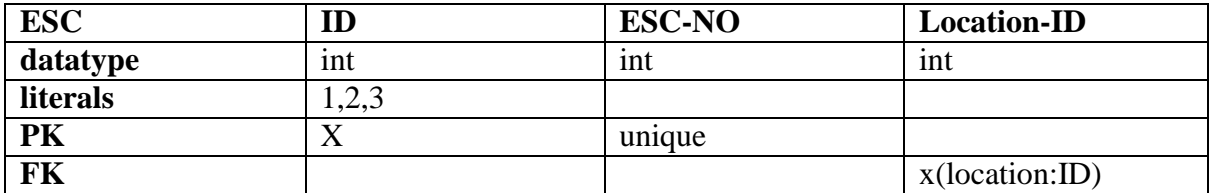

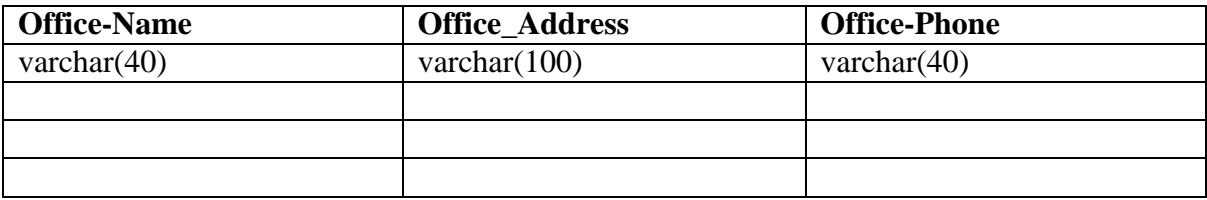

### **7. AGENCY**

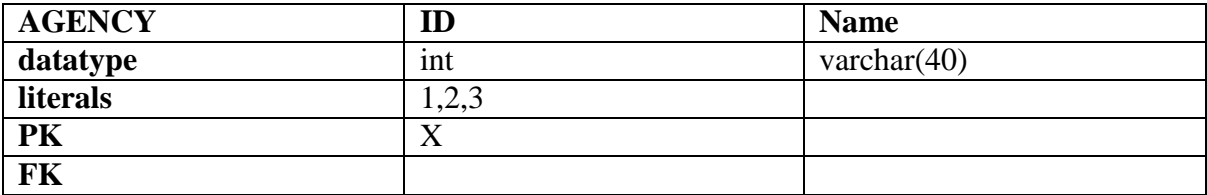

### **8. SECURITY**

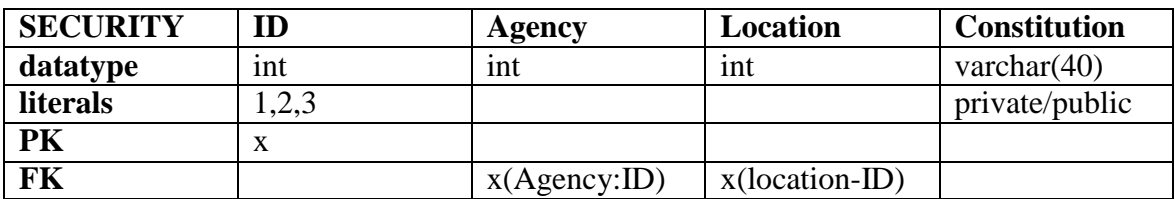

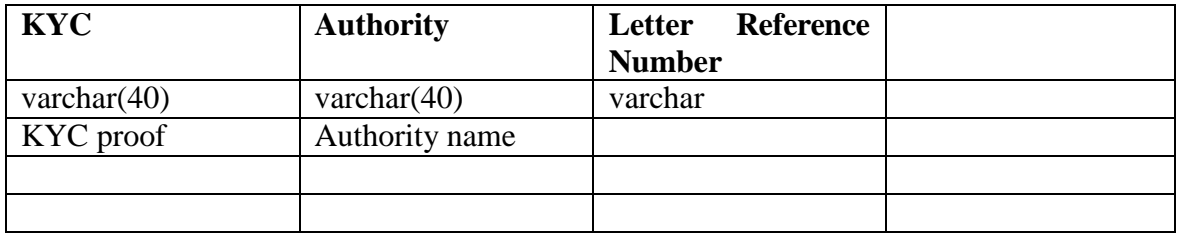

#### **9. CRA**

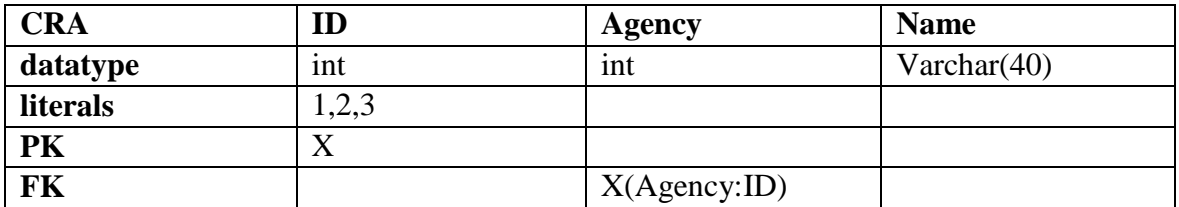

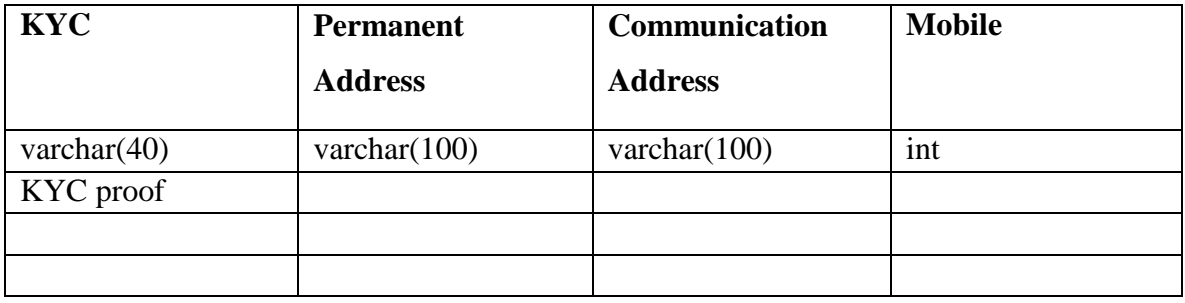

### **10. DRIVER**

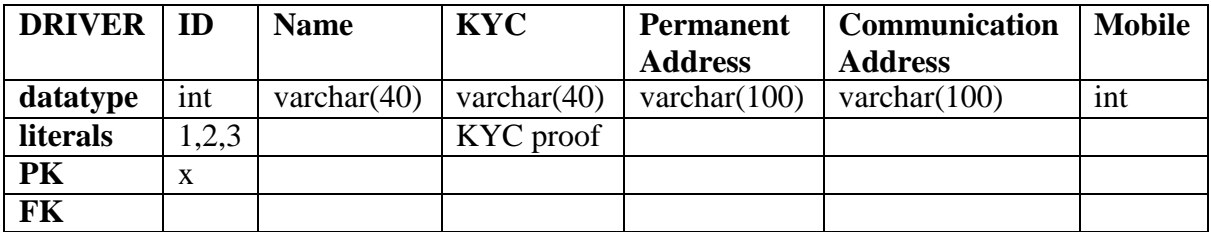

### **11. VEHICLE**

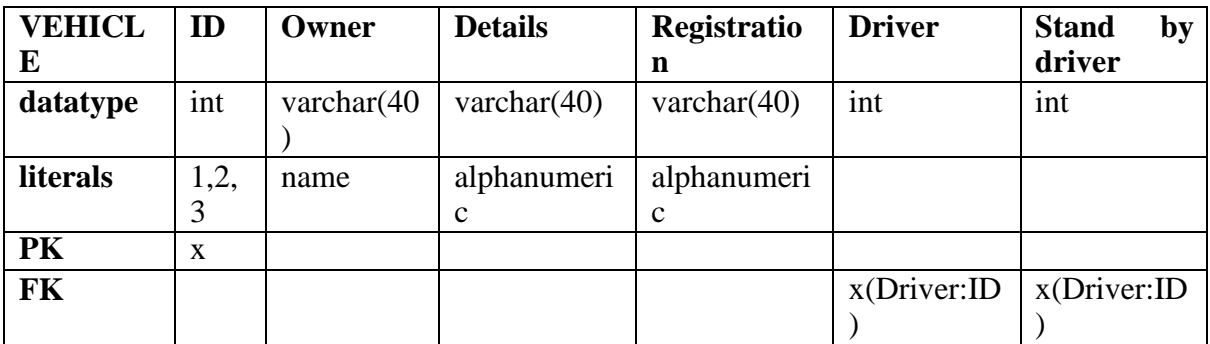

#### **MODULES**

- $\triangleright$  Location
- $\triangleright$  Assets
- Asset Properties
- Owner Information
- $\triangleright$  Agency Details
- $\triangleright$  Vehicle Details
- $\triangleright$  Security Personnel Details
- $\triangleright$  Cash Replenishment Details

#### **Module Description**

#### **Location**

In this module location of ATM is specified. It includes the location of ATM.

#### **Assets**

In this module assets present in the ATM are specified. At which location which type of assets are present are specified.

#### **Asset properties**

In this module properties of assets are specified. Every asset has its own properties and those are specified.

### **Owner Information**

In this module details of owner that is from whom the place has been taken for lease for ATM is present.

### **Agency Details**

In this module details of Agencies are present. These agenciessupply Security guards, Vehicles and Drivers for vehicles for ATM purpose.

### **Vehicle Details**

In this module Vehicle details that is Registration number, driver details and stand by driver details are included. These vehicles are used to take money to the ATM locations and to place in the ATM.

### **Security personnel Details**

In this module Details of Security personnel are present. Each ATM may be guarded by security personnel, who are engaged from outside agencies and the details of security personnel are recorded.

### **Cash Replenishment Details**

In this module details of the person who is responsible for keeping money in ATM at different locations are maintained.

### **HARDWARE SPECIFICATION**

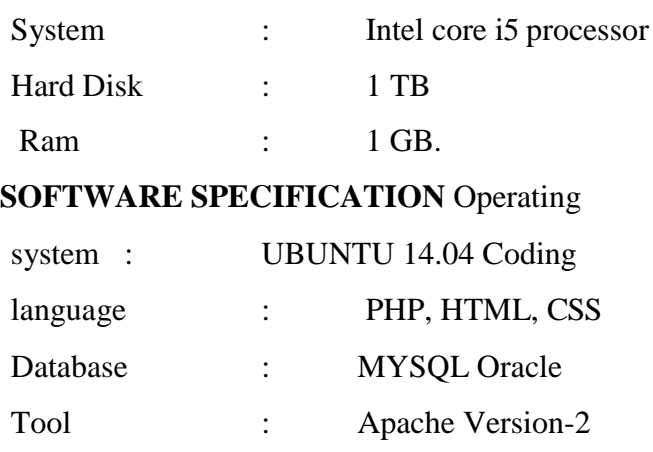

### **IMPLEMENTATION**

```
Login Page
<!DOCTYPE HTML>
<html>
<head>
       <meta charset="utf-8">
       <meta name="viewport" content="width=device-width,initial-scale=0.1,user-
scalable=yes">
       <title>Login</title>
       <link rel="stylesheet" href="style.css" />
</head>
<body>
       <?php
              /*
              echo "<pre>";
              print_r($_SERVER); 
              echo "</pre>";
              */
       ?>
       <div class="heading">
              <center><h1>Welcome to SBI dashboard!</h1></center>
       \langlediv><form method="post" action="validate.php">
       <div class="tableswrapper">
              <table align="center" class="mytable">
                     <tr>\langlediv>
                     \langle tr \rangle<tr>\langle tr \rangle</table>
                            <th>Username</th>
                             <td><input type="text" name="username"></td>
                             <th>Password</th>
                             <td><input type="password" name="password"></td>
       <div class="buttonswrapper">
              <button class="btn" type="submit" value="Login" 
name="LoginButton">Login</button>
       \langlediv></form>
</body>
</html>
```
### **Home Page**

```
\langle?php
       session_start();
       if (!isset($_SESSION['username']) || ($_SESSION['username'] != "sbiadmin" &&
$_SESSION['username'] != "sbiguest")) {
              header('location:login.php'); 
              exit;
       }
?><!DOCTYPE HTML>
<html>
       <head>
              <meta charset="utf-8">
              <meta name="viewport" content="width=device-width,initial-scale=0.1,user-
scalable=yes">
              <title>SBI Home</title>
              <link rel="stylesheet" href="style.css" />
       </head>
       <body>
              <?php require_once('header.php'); ?>
              <div class="heading">
              <center><h1>Welcome <?php echo $_SESSION['username'];
              ?>!</h1></center><center><h2>This dashboard allows you to manage all SBI locations, their 
              assets and operations.</h2></center>
              \langlediv>
              <div class="tableswrapper">
              <table align="center" class="mytable">
              <tr><br><td><center><h9><u>Locations</u></h9></center>
              <table align="center" class="mytable">
              <tr><td><a href="addlocations.php">Add locations</a></td></tr>
              <tr><td><a href="viewlocations.php">View locations</a></td></tr>
              <tr><td><a href="modifylocations.php">Modifylocations</a></td></tr>
              </table>
              \langle t d \rangle<br><math>\leftlt</math><center><h9><u>Assets</u></h9></center>
              <table align="center" class="mytable">
              <tr>>td><a href="addassets.php">Add assets</a></td></tr>
              <tr>>td><a href="viewassets.php">View assets</a></td></tr>
              <tr>>td><a href="modifyassets.php">Modify assets</a></td></tr>
              </table>
              \langle t \, \mathrm{d} t \rangle<br><math>dt<center><h9><u>Asset Property</u></h9></center>
              <table align="center" class="mytable">
              <tr><td><a href="addap.php">Add assetsProp</a></td></tr>
```

```
<tr>>td><a href="viewap.php">View assetsProp</a></td></tr>
<tr><td><a href="modifyap.php">Modify assetsProp</a></td></tr>
</table>
\langle t \rangle<td><center><h9><u>Owner Information</u></h9></center>
<table align="center" class="mytable">
<tr><td><a href="addoi.php">AddOwnerInfo</a></td></tr>
<tr><td><a href="viewoi.php">View OwnerInfo</a></td></tr>
<tr><td><a href="modifyoi.php">Modify OwnerInfo</a></td></tr>
</table>
\langle t \, d \rangle\langle tr \rangle<tr><td><center><h9><u>Vehicle Details</u></h9></center>
<table align="center" class="mytable">
<tr><td><a href="addvehicle.php">Add vehicle details</a></td></tr>
<tr><td><a href="viewvehicle.php">View vehicle details</a></td></tr>
<tr><td><a href="modifyvehicle.php">Modify vehicle details</a></td></tr>
</table>
\langle t \, \mathrm{d} t \rangle<br><math>\left\langle \text{td}\right\rangle<center><h9><u>Agencies</u></h9></center>
<table align="center" class="mytable">
<tr><td><a href="addAgency.php">Add Agency</a></td></tr>
<tr><td><a href="viewAgency.php">View Agency</a></td></tr>
<tr><td><a href="modifyAgency.php">Modify Agency</a></td></tr>
</table>
</td><br><math>dt<center><h9><u>Security Details</u>></h9></center>
<table align="center" class="mytable">
<tr><td><a href="addsecurity.php">Add security details</a></td></tr>
<tr><td><a href="viewsecurity.php">View security details</a></td></tr>
<tr><td><a href="modifysecurity.php">Modify security details</a></td></tr>
</table>
\langle t \, d \rangle<td><center><h9><u>Cash Replenishment Details</u></h9></center>
<table align="center" class="mytable">
<tr><td><a href="addcra.php">Add Cash replenishment 
details\langlea\rangle\langletd\rangle\langletr><tr><td><a href="viewcra.php">View Cash replenishment 
details\langlea\rangle\langletd\rangle\langletr\rangle<tr><td><a href="modifycra.php">Modify Cash replenishment 
details</a></td>
\langle tr>
```

```
</body>
</html>
               </table>
               \langle t \, d \rangle\langle tr></table>
               \langlediv>Locations
<?php
       session_start();
       if (!isset($_SESSION['username']) || ($_SESSION['username'] != "sbiadmin" &&
$_SESSION['username'] != "sbiguest")) {
               header('location:login.php'); 
               exit;
       }
?>
<!DOCTYPE HTML>
<html>
       <head>
               <meta charset="utf-8">
               <meta name="viewport" content="width=device-width,initial-scale=0.1,user-
scalable=yes">
               <title>Add, View or Modify SBI Locations</title>
               <link rel="stylesheet" href="style.css" />
       </head>
       <body>
               <?php require_once('header.php'); ?>
               <div class="heading">
                       <center><h1>Add, View or Modify SBI Locations!</h1></center>
               \langlediv><div class="tableswrapper">
                       <table align="center" class="mytable">
                              <tr>locations</a></td>
locations</a></td>
locations</a></td>
               \langlediv>\langle tr \rangle<tr>\langle tr \rangle<tr>\langle tr \rangle</table>
                                      <td><a href="addlocations.php">Add
                                      <td><a href="viewlocations.php">View
                                      <td><a href="modifylocations.php">Modify
```
</body>

</html>

### **Add Locations**

```
<?php
       session_start();
       if (!isset($_SESSION['username']) || ($_SESSION['username'] != "sbiadmin" &&
$_SESSION['username'] != "sbiguest")) {
               header('location:login.php'); 
               exit;
        }
?>
<!DOCTYPE HTML>
<html>
<head>
       <meta charset="utf-8">
       <meta name="viewport" content="width=device-width,initial-scale=0.1,user-
scalable=yes">
       <title>Add Locations</title>
       <link rel="stylesheet" href="style.css" />
</head>
<body>
       <?php
               require_once('header.php');
               require_once('db.php'); 
               require_once('utils.php');
               {}Slocation = $type = ";
               $locationErr = $errorMsg = "";if (isPost()) {
                       // clear the errorMsg to begin with
                       \text{ServerMsg} = \text{""};$location = test\_input(<math>$\_POST[']</math>);
                       \text{type} = \text{test\_input}(\$ \_\text{POST}[\text{type}']);
                       if (empty($location)) {
                               $locationErr = "Enter a valid location.";
                               $errorMsg = "Fix highlighted errors.";
                       }
                       if ($errorMsg == "" && insertLocation($location, $type, $errorMsg)) { 
                                      resetFields();
                       }
               }
               function resetFields()
               {
                       global $location, $type;
```

```
{}Slocation = "";
                           \text{Style} = \text{""};}
         \gamma<div class="heading">
                  <center><h1>Add a new SBI ATM location!</h1></center>
         \langlediv><form method="post" action="<?php echo htmlspecialchars($_SERVER['PHP_SELF']);
?<div class="tableswrapper">
                  <table align="center" class="mytable">
                           <tr><th align="left">Location</th>
                                     <br><td><textarea name="location" rows="10" cols="40" 
maxlength="100"><?php echo $location;?></textarea>
                                              <span class="error">* <?php echo
$locationErr;?></span>
                           \langle tr \rangle<tr>\langle t \, \mathrm{d} \rangle<th align="left">Type</th>
                                     <td align="left"><select name="type">
                                                       <?php
                                                                 foreach($locationTypeArr as $key) {
                                                       ?>
                                                       \leqoption value="\lt?= $key ?>" title="\lt?=
htmlspecialchars($key) ?>" <?php if ($key==$type) echo "selected=\"selected\"";?> >
                                                                 \langle = htmlspecialchars(\$) \end{R}{\end{R}$ \end{R}$ \end{R}$ \end{R}$ \end{R}$ \end{R}$ \end{R}$ \end{R}$ \end{R}$ \end{R}$ \end{R}$ \end{R}$ \end{R}$ \end{R}$ \end{R}$ \end{R}$ \end{R}$ \end{R}$ \end{R}$ \end{R}$ \end{
                                                       </option>
                                                       <?php
         \langlediv>
                           \langle tr \rangle</table>
                                                                 }
                                                       ?>
                                        </select>
                                     \langle t \, d \rangle<div class="buttonswrapper">
                  <button class="btn" type="submit" value="Add" 
name="AddButton">ADD</button>
         \langlediv></form>
         <?php
                  if (isPost()) {
                           if (\text{ServerMsg} == \text{""})
                                     echo_success("Location added successfully");
                           else
```
echo\_error(\$errorMsg);

```
}
       ?>
</body>
</html>
      View Locations
\langle?php
       // http://www.webslesson.info/2016/09/angularjs-tutorial-with-php-fetch-select-data-
from-mysql-database.html
       // https://stackoverflow.com/questions/19122942/angularjs-sorting-rows-by-table-
header
       session_start();
       if (!isset($_SESSION['username']) || ($_SESSION['username'] != "sbiadmin" &&
$_SESSION['username'] != "sbiguest")) {
              header('location:login.php'); 
              exit;
       }
?>
<!DOCTYPE HTML>
<html>
       <head>
              <meta charset="utf-8">
              <meta name="viewport" content="width=device-width,initial-scale=0.1,user-
scalable=yes">
              <title>View Locations</title>
              <link rel="stylesheet" href="style.css" />
              <script 
"http://ajax.googleapis.com/ajax/libs/angularjs/1.4.8/angular.min.js"></script>
       </head>
       <body>
              \langle?php
                      require_once('header.php');
              ?>
              <div class="heading">
                      <center><h1>All locations of SBI ATMs!</h1></center>
              \langlediv><div class="tableswrapper" ng-app="myapp" ng-controller="assetcontroller" 
ng-init="displayData()">
                      <table align="center" class="mytable">
                             <tr bgcolor="yellow">
                                    <br><th>reverseSort = !reverseSort"> ID
                                            <a href="#" ng-click="orderByField='id';
                                                   \epsilonspan ng-show="orderByField == 'id'">
                                                          <span ng-show="!reverseSort">
```

```
\langleth><br><th></a>
                                                                      \Lambda</span>
                                                               <span ng-show="reverseSort"> 
                                                              v
                                                               </span>
                                                       </span>
reverseSort = !reverseSort"> Location 
'location'">
                                               <a href="#" ng-click="orderByField='location';
                                                       <span ng-show="orderByField ==<span ng-show="!reverseSort">
                                                                       \wedge</span>
                                                               <span ng-show="reverseSort"> 
                                                               v
                                                              </span>
                                                       </span>
reverseSort = !reverseSort"> Type 
'type'">
                                       \langleth><br><th></a>
                                               <a href="#" ng-click="orderByField='type';
                                                       <span ng-show="orderByField =<span ng-show="!reverseSort">
                                                                       \wedge</span>
                                                               <span ng-show="reverseSort"> 
                                                              v
                                                              </span>
                                                       </span>
                               \langle tr \rangle\langle th></a>
                               <tr ng-repeat="x in locations | 
orderBy:orderByField:reverseSort">
               \langlediv></body>
</html>
<script>
                               \langle tr \rangle</table>
                                       <br><t>d</t><math>\{x.id\}<td>{{x.location}}</td><br><td>{x.type}} <td>
        var app = angular.module("myapp",[]); 
       app.controller("assetcontroller", function($scope, $http)
```

```
{
               $scope.displayData = function(){
                      $http.get("api/getlocations.php").success(function(data)
                      {
               }
       \};
</script>
                      });
                              $scope.orderByField = 'id';
                              $scope.reverseSort = false;$scope.locations = data;Modify Locations
<?php
       session_start();
       if (!isset($_SESSION['username']) || ($_SESSION['username'] != "sbiadmin" &&
$_SESSION['username'] != "sbiguest")) {
               header('location:login.php'); 
               exit;
       }
?>
<!DOCTYPE HTML>
<html>
<head>
       <meta charset="utf-8">
       <meta name="viewport" content="width=device-width,initial-scale=0.1,user-
scalable=yes">
       <title>Modify Locations</title>
       <link rel="stylesheet" href="style.css" />
</head>
<body>
       \langle?php
               require_once('header.php'); 
               require_once('db.php');
               require_once('utils.php');
               $id deleted = "0";
               $idName = $location = $type = "";$idErr = $locationErr = $errorMsg = "";reloadLocationIdNames($errorMsg); 
               resetFields();
               if ($errorMsg == "" && isPost()) {
                      \text{SidName} = \text{\$} POST['idNames'];
                      if ($idName == "0") {
                              $idErr = "Select valid location id.";
                              \text{ServerMsg} = \text{"Fix highlighted errors."};
                      }
```

```
else if (!isset($_POST['ChangeButton']) &&
!isset($_POST['DeleteButton']) ) {
                              // this was triggered by a change in the id drop down!
                              \text{Sdata} = \text{NULL};foreach($records as $r) {
                                      if ($r['id'] == getIdFromIdName($idName)) {
                                              \text{Sdata} = \text{S}r;$location = $data['location'];
                                              $type = $data['type'];
                                              break;
                                      }
                               }
                       }
                       else {
$location, $type, $errorMsg);
                               \text{Slocation} = \frac{S_{\text{POST}}}{S_{\text{Oox}}}$type = $POST['type'];
                              if (isset($_POST['ChangeButton'])) { 
                                       updateLocation(getIdFromIdName($idName),
                               }
                              else if (isset($_POST['DeleteButton']) && 
deleteLocation(getIdFromIdName($idName), $errorMsg)) {
                                      $id deleted = $idName;resetFields();
                               }
                              reloadLocationIdNames($errorMsg);
                       }
               }
               function reloadLocationIdNames(&$errorMsg) { 
                       global $records, $idNames;
                       $records = fetchAllLocations($errorMsg);
                       $idNames = array();array_push($idNames, "0");
                       foreach($records as $r)
                              array_push($idNames, $r['id']. '-' . $r['location']);
               }
               function resetFields() {
                       global $idName, $location, $type;
                       $idName = "0";{}Slocation = "";
                       $type = "";}
       ?>
       <div class="heading">
               <center><h1>Modify any SBI ATM location!</h1></center>
       \langlediv>
```

```
<form method="post" action="<?php echo 
htmlspecialchars($_SERVER['PHP_SELF']); ?>">
        <div class="tableswrapper">
                <table align="center" class="mytable">
                        <tr><th align="left">ID</th>
                                <td align="left">
                                        <select id = "idNames" name="idNames"
onchange="this.form.submit()">
                                                <?php
                                                ?>
                                                        foreach($idNames as $key) {
                                                \leoption value="\le?= $key ?>" title="\le?=
htmlspecialchars($key) ?>" <?php if
(getIdFromIdName($key)==getIdFromIdName($idName)) echo "selected=\"selected\"";?> >
                                                        \langle = htmlspecialchars($key) ?>
                                                </option>
                                                \langle?php
                                                        }
                                                ?>
                                        </select>
                        \langle tr \rangle\langle t \, \mathrm{d} t \rangle<span class="error">* <?php echo $idErr;?> </span>
                        <tr><th align="left">Location</th>
                                <td align="left"><textarea name="location" rows="10"
cols="40" maxlength="100"><?php echo $location;?></textarea>
                                \langle t \rangle\langle tr \rangle<tr><th align="left">Type</th>
                                <td align="left"><select name="type">
                                                \langle?php
                                                        foreach($locationTypeArr as $key) {
                                                ?>
                                                \leoption value="\le?= $key ?>" title="\le?=
htmlspecialchars($key) ?>" <?php if ($key==$type) echo "selected=\"selected\"";?> >
                                                        \langle?= htmlspecialchars($key) ?>
                                                </option>
                                                <?php
        \langlediv>\langle tr \rangle</table>
                                                        }
                                                \gamma</select>
                                \langle t \, \mathrm{d} t \rangle
```

```
<div class="buttonswrapper">
              <button class="btn" type="submit" value="Change" 
name="ChangeButton">CHANGE</button>
              <button class="btn" type="submit" value="Delete" name="DeleteButton" 
onclick="return confirm('Are you sure you want to DELETE?');">DELETE</button>
       \langlediv></form>
       <?php
              if (isPost()) {
                     if ($errorMsg == "" && isset($_POST['ChangeButton'])) 
                            echo_success("Location id " . getIdFromIdName($idName) . "
changed successfully!");
                     else if ($errorMsg == "" && isset($_POST['DeleteButton'])) 
                            echo_success("Location " . $id_deleted . " deleted
successfully");
              }
       ?>
</body>
                     else
                            echo_error($errorMsg);
```

```
</html>
```
### **Add Owner Information**

```
\langle?php
       session_start();
       if (!isset($_SESSION['username']) \| ($_SESSION['username'] != "sbiadmin" &&
$ SESSION['username'] != "sbiguest")) {
              header('location:login.php'); 
              exit;
       }
2<!DOCTYPE HTML>
<html>
<head>
       <meta charset="utf-8">
       <meta name="viewport" content="width=device-width,initial-scale=0.1,user-
scalable=yes">
       <title>Modify Owner Information</title>
       <link rel="stylesheet" href="style.css" />
       <link rel="stylesheet" href="//code.jquery.com/ui/1.12.1/themes/base/jquery-ui.css">
       <script src="https://code.jquery.com/jquery-1.12.4.js"></script>
       <script src="https://code.jquery.com/ui/1.12.1/jquery-ui.js"></script>
       <script>
       $(
              function() {
       );
                                            $( "#leasedate" ).datepicker();
                                     }
       </script>
</head>
<body>
       \langle?php
              require_once('header.php'); 
              require_once('db.php');
              require_once('utils.php');
              $location_id_name_deleted = "0";
              $locationErr = $nameErr = $errorMsg = "";reloadLocationIdNames($errorMsg); 
              resetFields();
              if ($errorMsg == "" && isPost()) {
                      \text{Same} = \text{\$} POST['name'];
                      if ($name == "select") {
                             $location_id_nameErr = "Select valid owner.";
                              $errorMsg = "Fix highlighted errors.";
                      }
```

```
else if (!isset($_POST['ChangeButton']) &&
!isset($_POST['DeleteButton']) ) {
                                // this was triggered by a change in the id drop down!
                                 \text{Sdata} = \text{NULL};foreach($records as $r) {
                                         if (\frac{\pi}{6} \cdot \text{id}^{\pi}) = \text{getId}Fromname(\frac{\pi}{6} \cdot \text{id}^{\pi})\deltadata = \deltar;
                                                 $location_id_name = $data['location'];
                                                 $address = $data['address'];
                                                 $leasedate = $data['leasedate'];
                                                 \text{Sleaseperiod} = \text{Sdata}['leaseperiod'];
                                                 $leaserent = $data['leaserent'];
                                                 $mobileno = $data['mobileno'];
                                                 \text{Spancard} = \text{Sdata}[\text{pancard}'];
                                                 $Aadhaarcard = $data['Aadhaarcard'];
                                                 $acno = $data['acno'];
                                                 break;
                                                 }
                                         }
                                 }
                        else {
                                 $location_id_name = $_POST['location'];
                                 $address= $_POST['address'];
                                 \text{Please date} = \$ POST['leasedate'];
                                 \text{Sleaseperiod} = \text{S_POST}['leaseperiod'];
                                 Sleaserent = S POST['leaserent'];
                                 $mobileno = $_POST['mobileno'];
                                 \text{Spancard} = \frac{S}{POST}['pancard'];
                                 $Aadhaarcard = $_POST['Aadhaarcard'];
                                 \text{Sacono} = \$ POST['acno'];
                                 if (isset($_POST['ChangeButton'])) { 
                                         updateownerinfo(getIdFromname($name), $address,
sql_date($leasedate), $leaseperiod, $leaserent, $mobileno, $pancard, $Aadhaarcard, $acno,
$errorMsg);
                                 }
                                else if (isset($_POST['DeleteButton']) && 
deleteownerinfo(getIdFromname($name), $errorMsg)) {
                                         $location_id_name_deleted = $name; 
                                         resetFields();
                                 }
                         }
                }
                function reloadLocationIdNames(&$errorMsg) { 
                        global $records, $locationIdNameArr;
                        \text{Stecords} = \text{fetchAllownerinfo}(\text{ServerMsg});
                        SlocationIdNameArr = array();
                        array_push($locationIdNameArr, "select"); 
                        foreach($records as $r)
                                 array_push($locationIdNameArr,$r['o_id']. '-' .$r['name']);
```

```
}
                   function resetFields() {
                             global $location_id_name, $name, $address, $leasedate, $leaseperiod,
$leaserent, $mobileno, $pancard, $Aadhaarcard, $acno ;
                             slocation_id_name = sname = saddress = sleasedate = sleaseperiod =
\text{Sheas} = \text{Smobileno} = \text{Spancard} = \text{A} \cdot \text{A} \cdot \text{A} \cdot \text{A} \cdot \text{A} \cdot \text{A} \cdot \text{A} \cdot \text{A} \cdot \text{A} \cdot \text{B} \cdot \text{A} \cdot \text{A} \cdot \text{B} \cdot \text{A} \cdot \text{A} \cdot \text{B} \cdot \text{B} \cdot \text{B} \cdot \text{B} \cdot \text{B} \cdot \text{B} \cdot \text{B} \cdot \text{B} \cdot \text{B} \cdot \text{B} \cdot \text{B} \cdot \text{C} \cdot \text{C}
          ?>
          <div class="heading">
                   <center><h1>Modify SBI ATM Location Owner Information!</h1></center>
         \langlediv>
         <form method="post" action="<?php echo 
htmlspecialchars($_SERVER['PHP_SELF']); ?>">
          <div class="tableswrapper">
                   <table align="center" class="mytable">
                             <tr><th align="left">Name</th>
                                       <td align="left">
                                                 <select type = "name" name="name"
onchange="this.form.submit()">
                                                           <?php
                                                           ?>
                                                                     foreach($locationIdNameArr as $key) {
                                                           \leoption value="\lt?= $key ?>" title="\lt?=
htmlspecialchars($key) ?>" <?php if ($key==$name) echo "selected=\"selected\"";?> >
                                                                     \langle = htmlspecialchars($key) ?>
                                                           </option>
                                                           <?php
                                                                     }
                                                           \gamma</select>
                                                 <span class="error">* <?php echo
$location id nameErr;?>> </span>\langle t \, \mathrm{d} \rangle\langle tr><tr><th align="left">Location</th>
                                       <td align="left"><input type="text" id="location"
name="location" value="<?php echo $location_id_name;?>">
                                       </td></tr></td>
          <tr><th align="left">Address</th>
                                       <td>
```
<textarea name="address" rows="5" cols="25" maxlength="100"><?php echo \$address;?></textarea>  $\langle t d \rangle$  $\langle$ /tr $\rangle$  $<$ tr $>$ <th align="left">Lease Start Date</th> <td align="left"><input type="text" id="leasedate" name="leasedate" value="<?php echo \$leasedate;?>">  $<$ /td $>$  $<$ tr $>$  $\langle t$ r $>$ <th align="left">Lease Period</th> <td align="left"><input type="text" id="leaseperiod" name="leaseperiod" value="<?php echo \$leaseperiod;?>">  $\langle t \, \mathrm{d} \rangle$  $<$ tr $>$  $\langle tr \rangle$ <th align="left">Lease Rent</th> <td align="left"><input type="text" id="leaserent" name="leaserent" value="<?php echo \$leaserent;?>">  $\langle t \, \mathrm{d} \rangle$  $<$ tr $>$  $\langle$ /tr $\rangle$ <th align="left">Mobile Number</th> <td align="left"><input type="text" id="mobileno" name="mobileno" value="<?php echo \$mobileno;?>">  $\langle t \rangle$  $<$ tr $>$  $\langle tr \rangle$ <th align="left">Pan Card</th> <td align="left"><input type="text" id="pancard" name="pancard" value="<?php echo \$pancard;?>">  $\langle t \, \mathrm{d} \rangle$  $<$ tr $>$  $\langle tr \rangle$ <th align="left">Aadhaar Card</th> <td align="left"><input type="text" id="Aadhaarcard" name="Aadhaarcard" value="<?php echo \$Aadhaarcard;?>">  $\langle t \, \mathrm{d} \rangle$  $<$ tr $>$  $\langle tr \rangle$ <th align="left">Account Number</th> <td align="left"><input type="text" id="acno" name="acno" value="<?php echo \$acno;?>">  $\langle$ div $>$  $\langle tr \rangle$ </table>  $\langle t \, \mathrm{d} \rangle$ 

```
<div class="buttonswrapper">
               <button class="btn" type="submit" value="Change" 
name="ChangeButton">CHANGE</button>
               <button class="btn" type="submit" value="Delete" name="DeleteButton" 
onclick="return confirm('Are you sure you want to
       DELETE?');">DELETE</button>
       \langlediv\rangle</form>
       \langle?php
               if (isPost()) {
                      if ($errorMsg == "" && isset($_POST['ChangeButton'])) 
                              echo_success("Owner details " .
getIdFromIdName($location_id_name) . " changed successfully!");
                      else if \overline{( \text{ServerMsg}} == \text{``&\&\text{isset}(\text{\&}\text{POST}[\text{`DeleteButton'}]))}echo_success("Owner " . $location_id_name_deleted . " deleted
successfully");
               }
       \gamma</body>
</html>
                      else
                              echo_error($errorMsg);
      View Owner Information
\langle?php
       // http://www.webslesson.info/2016/09/angularjs-tutorial-with-php-fetch-select-data-
from-mysql-database.html
       // https://stackoverflow.com/questions/19122942/angularjs-sorting-rows-by-table-
header
       session_start();
       if (!isset($_SESSION['username']) || ($_SESSION['username'] != "sbiadmin" &&
$_SESSION['username'] != "sbiguest")) {
               header('location:login.php'); 
               exit;
       }
?>
<!DOCTYPE HTML>
<html>
       <head>
               <meta charset="utf-8">
               <meta name="viewport" content="width=device-width,initial-scale=0.1,user-
scalable=yes">
               <title>View Owners Information</title>
               <link rel="stylesheet" href="style.css" />
               <script 
"http://ajax.googleapis.com/ajax/libs/angularjs/1.4.8/angular.min.js"></script>
```

```
</head>
       <body>
              <?php
              ?>
                      require_once('header.php');
              <div class="heading">
                      <center><h1>SBI ATM Location Owner Details</h1></center>
              \langlediv><div class="tableswrapper" ng-app="myapp" ng-controller="assetcontroller" 
ng-init="displayData()">
                      <table align="center" class="mytable">
                              <tr bgcolor="yellow">
                                     <br><th>reverseSort = !reverseSort"> Owner Id 
'o_id'">
                                             <a href="#" ng-click="orderByField='o_id';
                                                    <span ng-show="orderByField ==
                                                            <span ng-show="!reverseSort">
                                                                   \wedge\langlespan\rangle<span ng-show="reverseSort"> 
                                                            v
                                                            </span>
                                                    </span>
reverseSort = !reverseSort"> Name 
'name'">
                                     \langle th><br><th></a>
                                             <a href="#" ng-click="orderByField='name';
                                                    <span ng-show="orderByField ==
                                                            <span ng-show="!reverseSort">
                                                                   \wedge\langlespan\rangle<span ng-show="reverseSort"> 
                                                           v
                                                            </span>
                                                    </span>
reverseSort = !reverseSort"> Address 
'address'">
                                     \langleth><th></a>
                                             <a href="#" ng-click="orderByField='address';
                                                    <span ng-show="orderByField ==<span ng-show="!reverseSort">
                                                                   \lambda</span>
```
 $\langle t$ h $>$  $|$  $\langle a \rangle$ <span ng-show="reverseSort"> v </span> </span> <a href="#" ng-click="orderByField='leasedate'; reverseSort = !reverseSort"> Lease Start Date 'leasedate'">  $\langle$ th $>$  $|$ </a>  $<$ span ng-show="orderByField == <span ng-show="!reverseSort">  $\lambda$ </span> <span ng-show="reverseSort"> v </span> </span>  $\alpha$  href="#" ngclick="orderByField='leaseperiod'; reverseSort = !reverseSort"> Lease period  $<$ span ng-show="orderByField  $=$ 'leaseperiod'">  $\langle$ th $>$  $|$ </a> <span ng-show="!reverseSort">  $\wedge$ </span> <span ng-show="reverseSort"> v </span> </span> reverseSort = !reverseSort"> Lease rent 'leaserent'"> <a href="#" ng-click="orderByField='leaserent';  $<$ span ng-show="orderByField  $=$ <span ng-show="!reverseSort">  $\lambda$  $\langle$ span $\rangle$ <span ng-show="reverseSort"> v </span> </span>  $\langle$ th>  $|$ </a>

```
<a href="#" ng-click="orderByField='mobileno'; 
reverseSort = !reverseSort"> Mobile Number
'mobileno'">
                                      \langleth>
                                      <br><th></a>
                                                     <span ng-show="orderByField =<span ng-show="!reverseSort">
                                                                     \lambda</span>
                                                             <span ng-show="reverseSort"> 
                                                             v
                                                             </span>
                                                     </span>
reverseSort = !reverseSort"> Pan card 
'pancard'">
                                              <a href="#" ng-click="orderByField='pancard';
                                                     <span ng-show="orderByField ==
                                                             <span ng-show="!reverseSort">
                                                                     \lambda</span>
                                                             <span ng-show="reverseSort"> 
                                                             v
                                                             </span>
                                                     </span>
                                      \langle tth><br><th></a>
                                              \alpha href="#" ng-
click="orderByField='Aadhaarcard'; reverseSort = !reverseSort"> Aadhaar card
                                                     <span ng-show="orderByField ==
'Aadhaarcard'">
                                      \langleth><br><th>\langle a \rangle<span ng-show="!reverseSort">
                                                                     \wedge\langlespan\rangle<span ng-show="reverseSort"> 
                                                             v
                                                             </span>
                                                     </span>
                                              <a href="#" ng-click="orderByField='acno'; 
reverseSort = !reverseSort"> Account Number
'acno'">
                                                     <span ng-show="orderByField =<span ng-show="!reverseSort">
                                                                     \wedge\langlespan\rangle<span ng-show="reverseSort">
```

```
\langleth>
                                             <br><th></a>
                                                                        v
                                                                         </span>
                                                               </span>
reverseSort = !reverseSort"> Location Id 
'l_id'">
                                                      <a href="#" ng-click="orderByField='l_id';
                                                               <span ng-show="orderByField ==
                                                                         <span ng-show="!reverseSort">
                                                                                  \wedge\langlespan\rangle<span ng-show="reverseSort"> 
                                                                         v
                                                                         </span>
                                                               </span>
                                             \langleth><br><th>reverseSort = !reverseSort"> Location 
'location'">
                                                      </a>
                                                      <a href="#" ng-click="orderByField='location';
                                                               <span ng-show="orderByField ==
                                                                         <span ng-show="!reverseSort">
                                                                                  \wedge\langlespan\rangle<span ng-show="reverseSort"> 
                                                                        v
                                                                        </span>
                                                               </span>
                                    \langle tr \rangle\langleth\rangle\langle a \rangle\langletr ng-repeat="x in ownerinfo |
orderBy:orderByField:reverseSort">
                                    \langle tr \rangle</table>
                                             <br>\n<math display="block">&lt;\text{td}> \{x.o\_id\} \} &lt; / \text{td}><br><t><b>d</b>{x.name} <br><t><b>d</b><br>\lttd > { x.address } <t>td ><td>{{x.leasedate}}</td>
                                             <td>{{x.leaseperiod}}</td>
                                             <td>{{x.leaserent}}</td>
                                             <td>{{x.mobileno}}</td>
                                             <td>{{x.pancard}}</td>
                                             <td>{{x.Aadhaarcard}}</td>
                                             <br>\n<math display="block">&lt;\text{td}> \{x.acno\} \} &lt; / \text{td}><br><td>{x.l_id} < /td>
                                             <td>{{x.location}}</td>
```

```
\langlediv></body>
</html>
<script>
       var app = angular.module("myapp",[]); 
       app.controller("assetcontroller", function($scope, $http)
       {
               $scope.displayData = function(){
                      $http.get("api/getowner.php").success(function(data)
                       {
               }
       });
</script>
                       \}:
                              $scope.orderByField = 'o_id';
                              $scope.reverseSort = false;
                              $scope.ownerinfo = data;
```
### **Modify Owner Information**

```
\langle?php
       session_start();
       if (!isset($_SESSION['username']) || ($_SESSION['username'] != "sbiadmin" &&
$_SESSION['username'] != "sbiguest")) {
              header('location:login.php'); 
              exit;
       }
2<!DOCTYPE HTML>
<html>
<head>
       <meta charset="utf-8">
       <meta name="viewport" content="width=device-width,initial-scale=0.1,user-
scalable=yes">
       <title>Modify Owner Information</title>
       <link rel="stylesheet" href="style.css" />
       <link rel="stylesheet" href="//code.jquery.com/ui/1.12.1/themes/base/jquery-ui.css">
       <script src="https://code.jquery.com/jquery-1.12.4.js"></script>
       \langlescript src="https://code.jquery.com/ui/1.12.1/jquery-ui.js"\langlescript\rangle<script>
       $(
              function() {
       );
                                             $( "#leasedate" ).datepicker();
                                     }
       </script>
```

```
</head>
<body>
        <?php
                require_once('header.php'); 
                require_once('db.php'); 
                require_once('utils.php');
                $location_id_name_deleted = "0";
                $locationErr = $nameErr = $errorMsg = "";reloadLocationIdNames($errorMsg); 
                resetFields();
                if ($errorMsg == "" && isPost()) {
                         \text{Same} = \{\$\_POST[\'name']\};if ($name == "select") {
                                 $location_id_nameErr = "Select valid owner.";
                                 \text{ServerMsg} = \text{"Fix highlighted errors."};}
                         else if (!isset($_POST['ChangeButton']) &&
!isset($_POST['DeleteButton']) ) {
                                 // this was triggered by a change in the id drop down!
                                 \text{Sdata} = \text{NULL}:
                                 foreach($records as $r) {
                                         if (\frac{\pi}{\sigma} \cdot \text{id}^{\dagger}) = \text{getId}Fromname(\frac{\pi}{\sigma}) {
                                                  \text{Sdata} = \text{S}r:
                                                  $location id name = \deltadata['location'];
                                                  $address = $data['address'];
                                                  $leasedate = $data['leasedate'];
                                                  $leaseperiod = $data['leaseperiod'];
                                                  $leaserent = $data['leaserent'];
                                                  $mobileno = $data['mobileno'];
                                                  \text{Spancard} = \text{Sdata}[\text{pancard}'];
                                                  $Aadhaarcard = $data['Aadhaarcard'];
                                                  $acno = $data['acno'];
                                                  break;
                                                  }
                                          }
                                 }
                         else {
                                 \text{Slocation_id_name} = \text{S_POST}[\text{location}];$address= $_POST['address'];
                                 \text{Please date} = \text{\$POST}| \text{leasedate'};
                                 $leaseperiod = $_POST['leaseperiod'];
                                 $leaserent = $_POST['leaserent'];
                                 $mobileno = $_POST['mobileno'];
                                 $pancard = $_POST['pancard'];
                                 $Aadhaarcard = $_POST['Aadhaarcard'];
                                 $acho = $ POST['acho'];
                                 if (isset($_POST['ChangeButton'])) {
```
updateownerinfo(getIdFromname(\$name), \$address, sql\_date(\$leasedate), \$leaseperiod, \$leaserent, \$mobileno, \$pancard, \$Aadhaarcard, \$acno, \$errorMsg); } else if (isset(\$\_POST['DeleteButton']) && deleteownerinfo(getIdFromname(\$name), \$errorMsg)) { \$location\_id\_name\_deleted = \$name; resetFields(); } } } function reloadLocationIdNames(&\$errorMsg) { global \$records, \$locationIdNameArr; \$records = fetchAllownerinfo(\$errorMsg);  $\text{SlocationIdNameArr} = \text{array}($ ; array\_push(\$locationIdNameArr, "select"); foreach(\$records as \$r) array\_push(\$locationIdNameArr,\$r['o\_id']. '-' .\$r['name']); } function resetFields() { global \$location\_id\_name, \$name, \$address, \$leasedate, \$leaseperiod, \$leaserent, \$mobileno, \$pancard, \$Aadhaarcard, \$acno ; \$location id name =  $\text{\$name} = \text{\$address} = \text{\$leasedate} = \text{\$leaseperiod} =$  $\text{Sheaserent} = \text{Smobileno} = \text{Spancard} = \text{SAadhaarcard} = \text{Sacho} = \text{""};$ } ?> <div class="heading"> <center><h1>Modify SBI ATM Location Owner Information!</h1></center>  $\langle$ div $>$ <form method="post" action="<?php echo htmlspecialchars(\$\_SERVER['PHP\_SELF']); ?>"> <div class="tableswrapper"> <table align="center" class="mytable">  $<$ tr $>$ <th align="left">Name</th> <td align="left"> <select type = "name" name="name" onchange="this.form.submit()">  $\langle$ ?php ?> foreach(\$locationIdNameArr as \$key) {  $\le$ option value=" $\lt?$ = \$key ?>" title=" $\lt?$ = htmlspecialchars(\$key) ?>" <?php if (\$key==\$name) echo "selected=\"selected\"";?> >  $\langle$ ?= htmlspecialchars(\$key) ?> </option>

```
\langle?php
                                                           }
                                                   \gamma</select>
                                          <span class="error">* <?php echo
$location_id_nameErr;?> </span>
                                  \langle t d \rangle\langle/tr\rangle<tr><th align="left">Location</th>
                                  <td align="left"><input type="text" id="location"
name="location" value="<?php echo $location_id_name;?>">
                                  \langle t \, \mathrm{d} \rangle\langle tr \rangle \langle t d \rangle<tr><th align="left">Address</th>
                                  <td>
                                          <textarea name="address" rows="5" cols="25" 
maxlength="100"><?php echo $address;?></textarea>
                                  \langle t \, \mathrm{d} \rangle\langletr><tr><th align="left">Lease Start Date</th>
                                  <td align="left"><input type="text" id="leasedate"
name="leasedate" value="<?php echo $leasedate;?>">
                                  \langle t \rangle<tr>\langle tr \rangle<th align="left">Lease Period</th>
                                  <td align="left"><input type="text" id="leaseperiod"
name="leaseperiod" value="<?php echo $leaseperiod;?>">
                                  \langle t \, \mathrm{d} \rangle<tr>\langle tr \rangle<th align="left">Lease Rent</th>
                                  <td align="left"><input type="text" id="leaserent"
name="leaserent" value="<?php echo $leaserent;?>">
                                  \langle t \, \mathrm{d} \rangle<tr>\langle tr \rangle<th align="left">Mobile Number</th>
                                  <td align="left"><input type="text" id="mobileno"
name="mobileno" value="<?php echo $mobileno;?>">
                                  </td><tr>\langle/tr\rangle<th align="left">Pan Card</th>
                                  <td align="left"><input type="text" id="pancard"
name="pancard" value="<?php echo $pancard;?>">
```

```
<tr>\langle tr \rangle\langle t \, \mathrm{d} t \rangle<th align="left">Aadhaar Card</th>
                                <td align="left"><input type="text" id="Aadhaarcard"
name="Aadhaarcard" value="<?php echo $Aadhaarcard;?>">
                                \langle t \, \mathrm{d} \rangle<tr>\langle/tr><th align="left">Account Number</th>
                                <td align="left"><input type="text" id="acno" name="acno"
value="<?php echo $acno;?>">
        \langlediv>\langle tr \rangle</table>
                                \langle t \, \mathrm{d} \rangle<div class="buttonswrapper">
                <button class="btn" type="submit" value="Change" 
name="ChangeButton">CHANGE</button>
                <button class="btn" type="submit" value="Delete" name="DeleteButton" 
onclick="return confirm('Are you sure you want to
        DELETE?');">DELETE</button>
        \langlediv></form>
        \langle?php
                if (isPost()) {
                        if ($errorMsg == "" && isset($_POST['ChangeButton']))
                                echo_success("Owner details " .
getIdFromIdName($location_id_name) . " changed successfully!");
                        else if (\text{SerrorMsg} = \text{""} \& \& \text{isset}(\text{S_POST}[\text{DeleteButton}]))echo_success("Owner " . $location_id_name_deleted . " deleted
successfully");
                }
        ?>
</body>
</html>
                        else
                                echo_error($errorMsg);
```
# **5. RESULT ANALYSIS**

### **OUTPUT SCREENS**

### **Login Page**

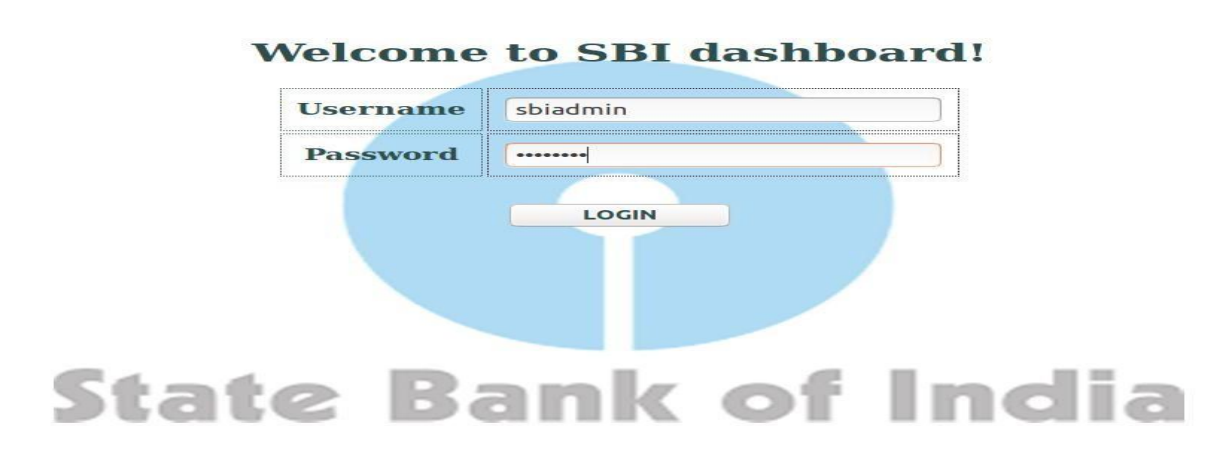

Screenshot 5.1. Login Page

### **Home Page**

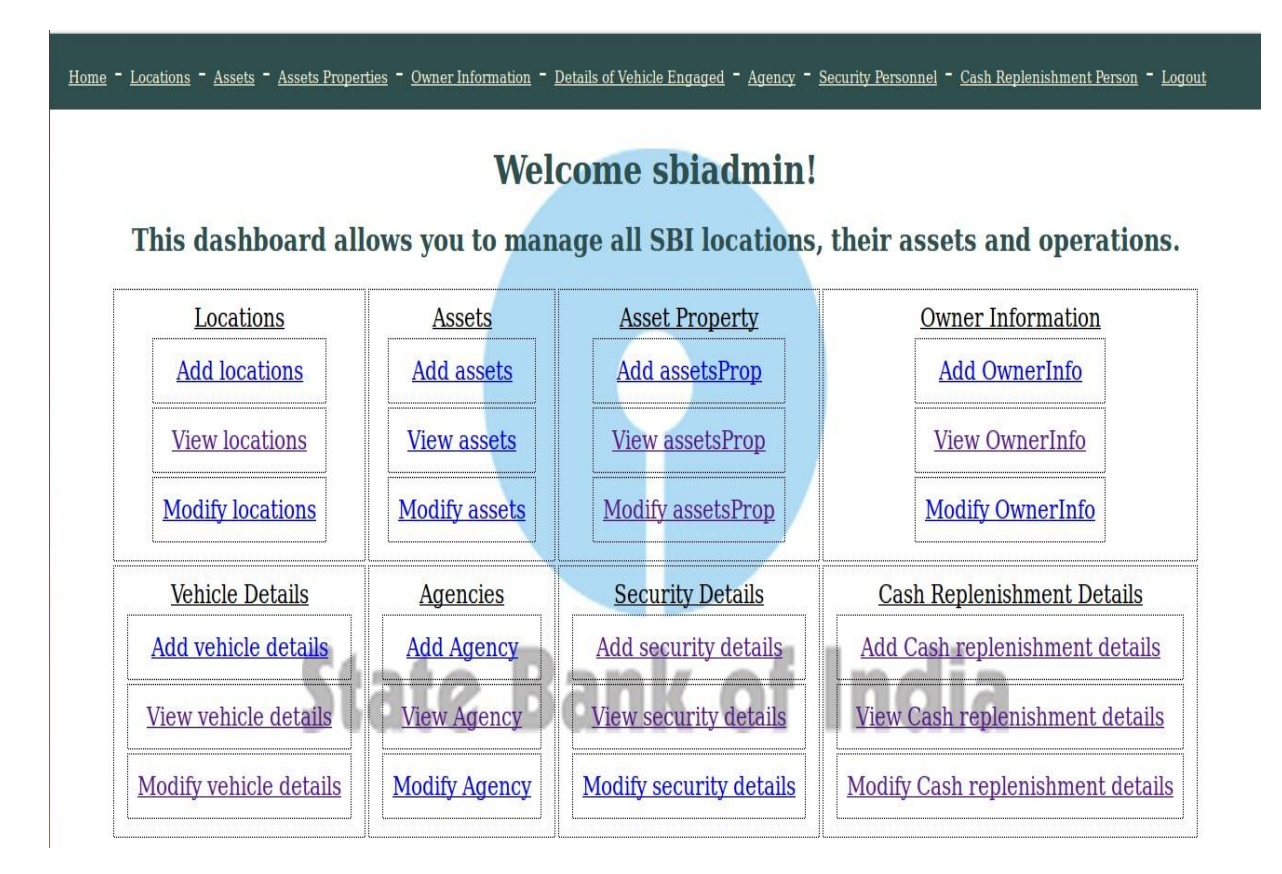

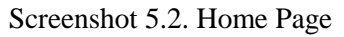

### **Add Locations**

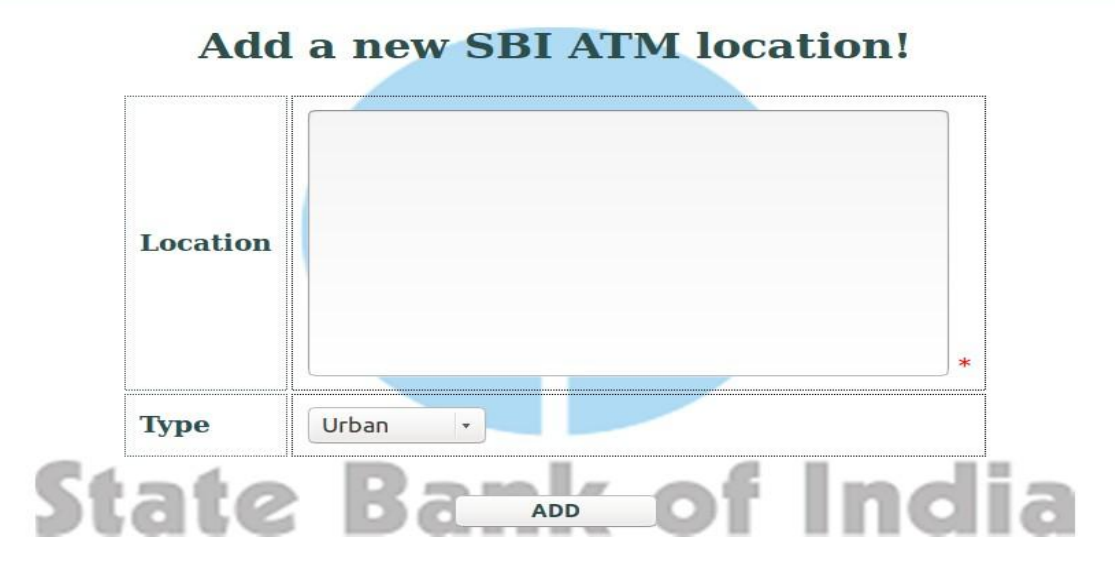

Screenshot 5.3. Add Locations

### **View Locations**

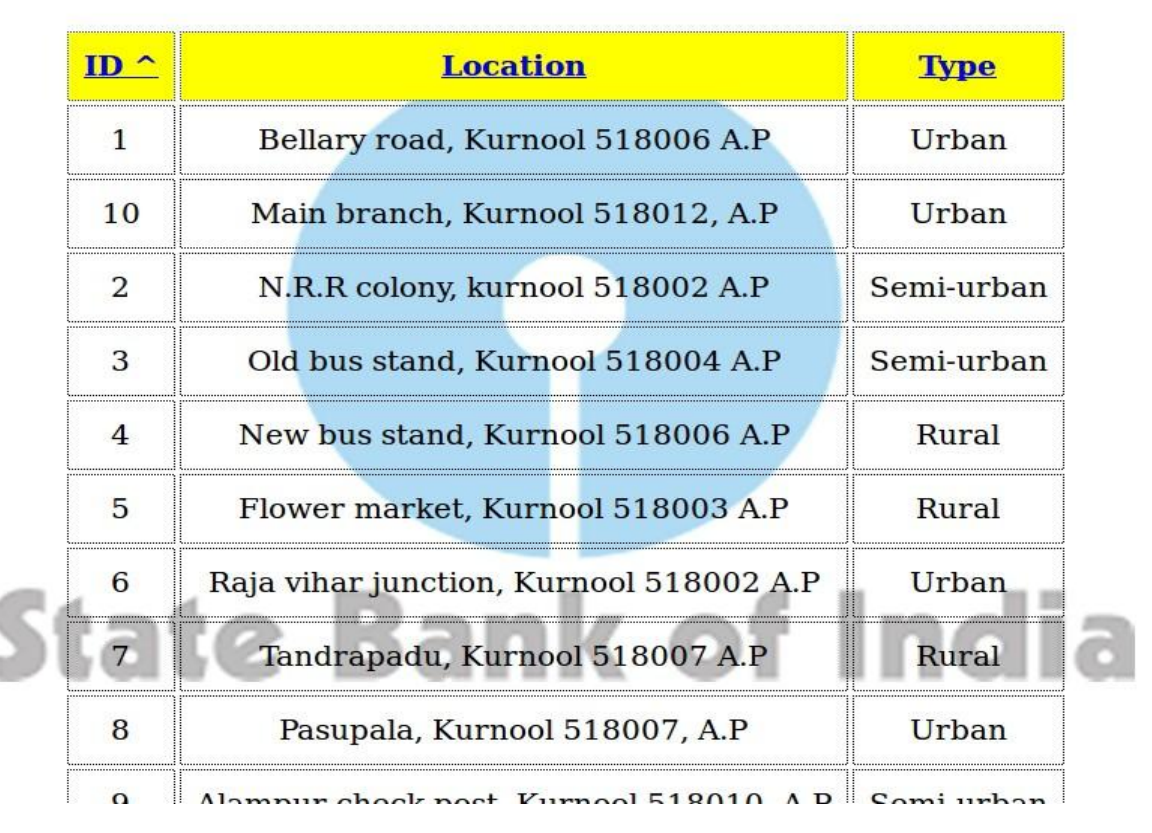

# **All locations of SBI ATMs!**

5.4. View Locations

### **Modify Locations**

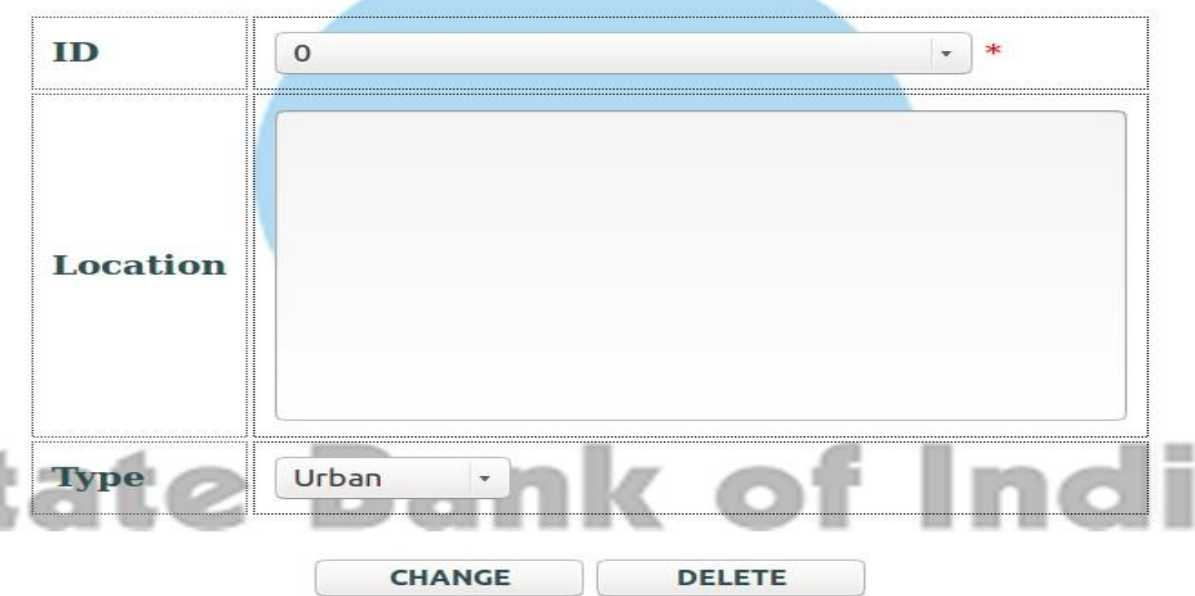

# **Modify any SBI ATM location!**

Screenshot 6.5. Modify Locations

**Add Assets**

I)

# Add a new asset!

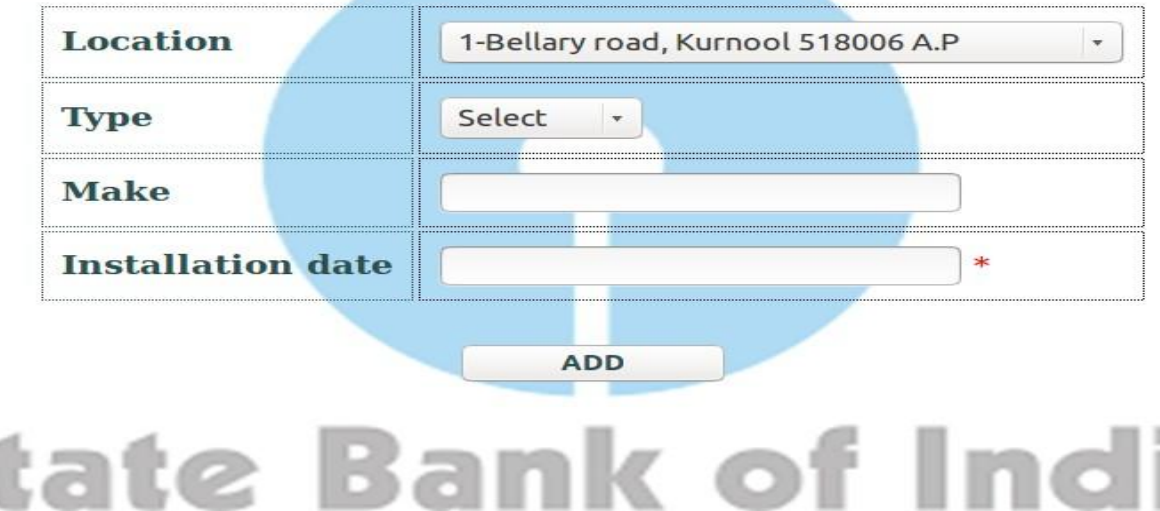

Screenshot 5.6. Add Assets

### **View Assets**

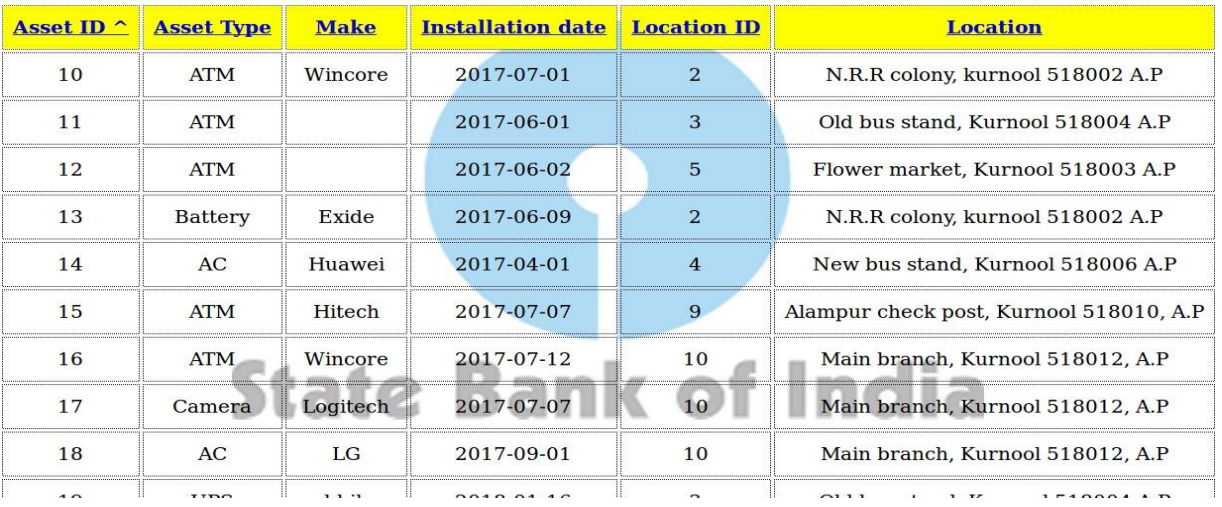

#### All assets of SBI!

Screenshot 5.7. View Assets

### **Modify Assets**

# **Modify any SBI Asset!**

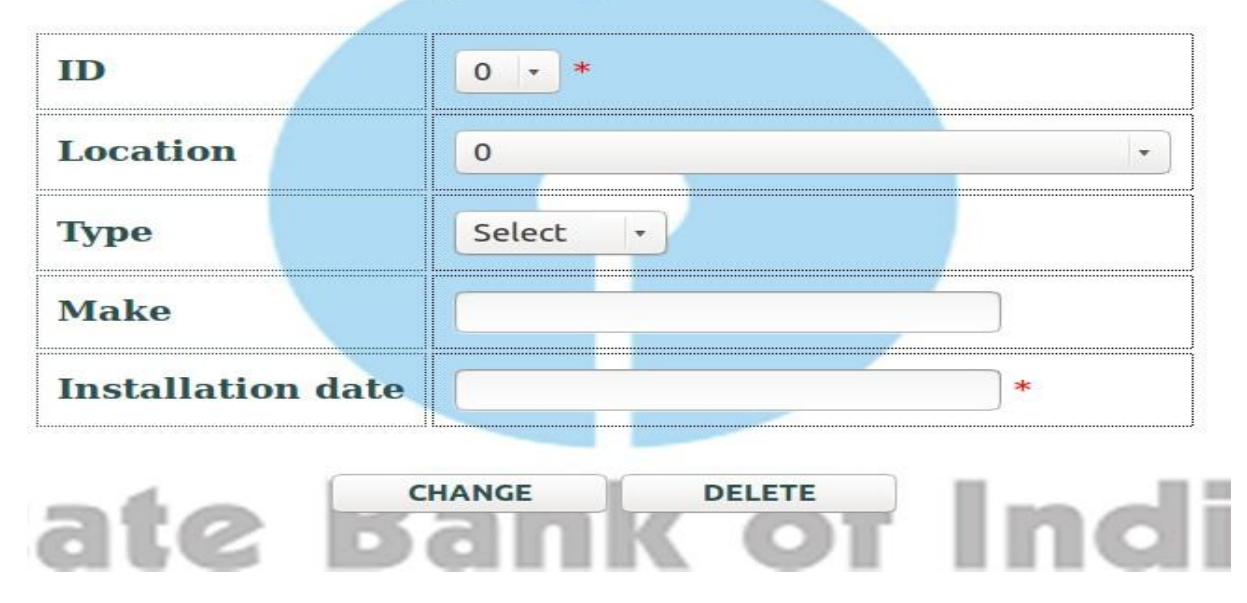

Screenshot 5.8. Modify Assets

### **Add Asset Properties**

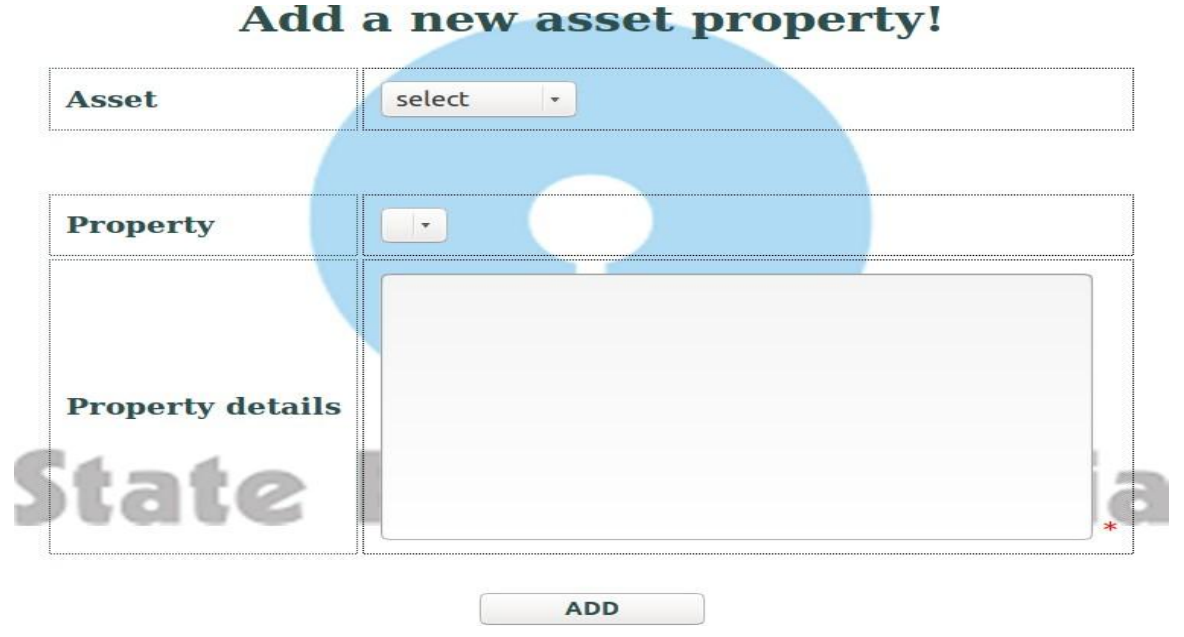

# Screenshot 5.9. Add Asset Properties

#### **View Asset Properties**

8

 $\boldsymbol{9}$ 

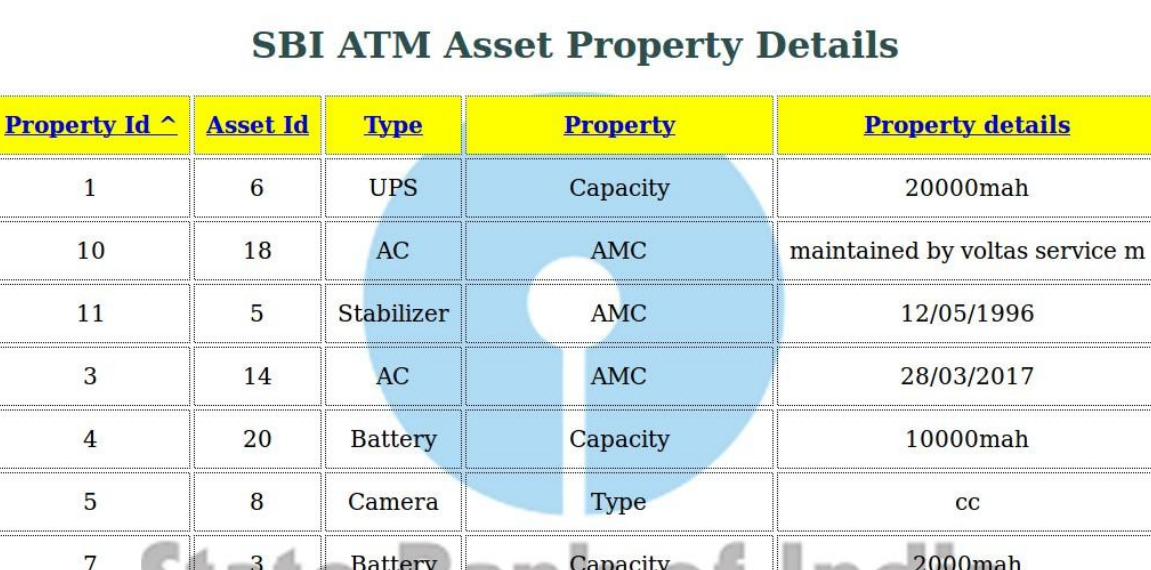

Screenshot 5.10. View Asset Properties

**Type** 

MachineReplacementDe

AC

**ATM** 

14

12

split

Replaced on 25th jan 2015
### **Modify Asset Properties**

## **Modify SBI ATM Asset Properties!**

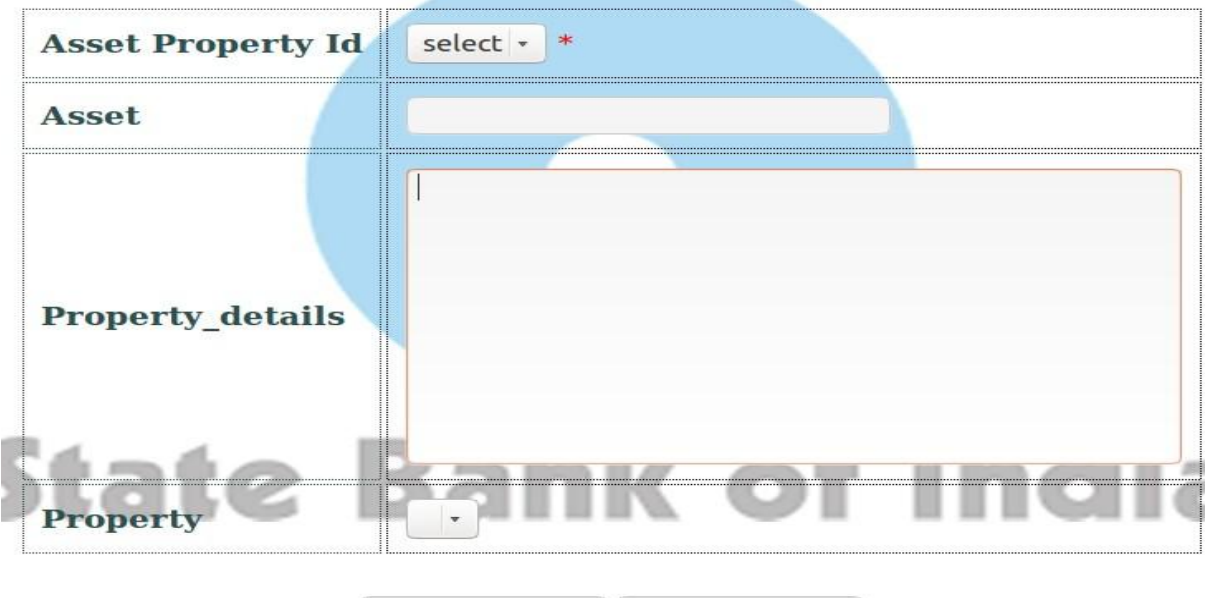

**CHANGE DELETE** 

Screenshot 5.11. Modify Asset Properties

#### **Add Owner Information**

## Add a new owner information

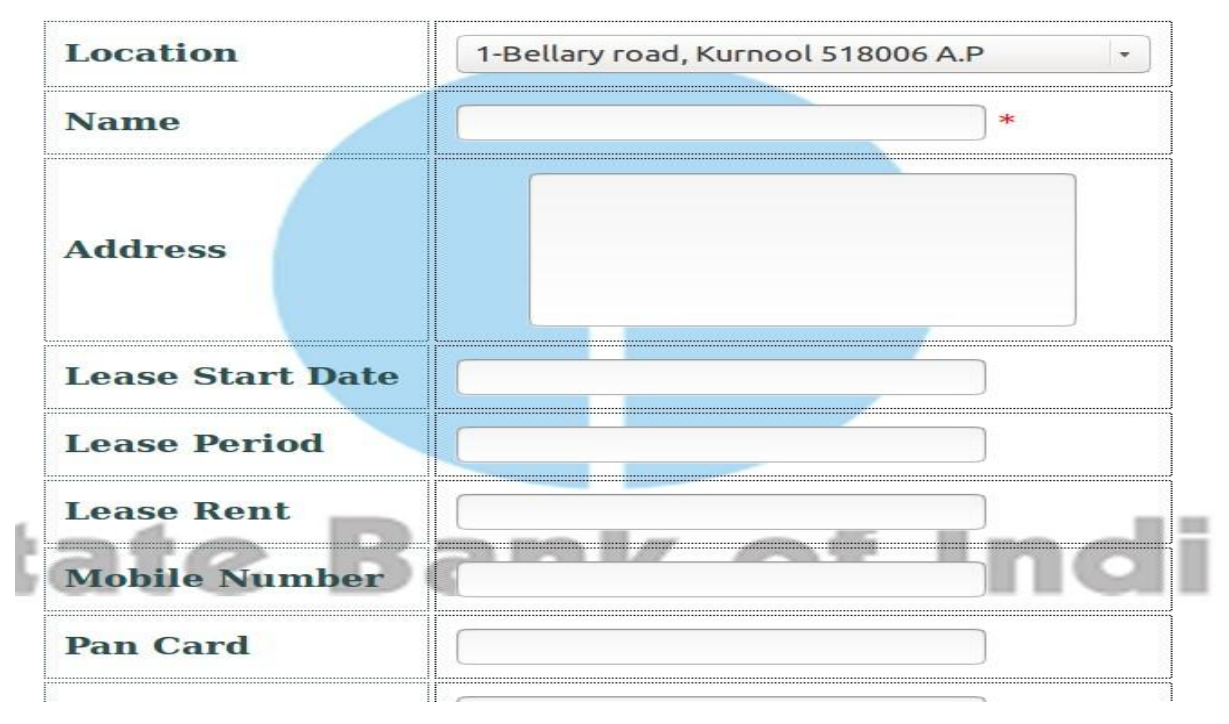

Screenshot 5.12. Add Owner Information

### **View Owner Information**

| <b>SBI ATM Location Owner Details</b> |             |                     |                                   |                        |                      |                                |                 |                     |              |
|---------------------------------------|-------------|---------------------|-----------------------------------|------------------------|----------------------|--------------------------------|-----------------|---------------------|--------------|
| <b>Owner</b><br>$Id \frown$           | <b>Name</b> | <b>Address</b>      | <b>Lease</b><br><b>Start Date</b> | <b>Lease</b><br>period | <b>Lease</b><br>rent | <b>Mobile</b><br><b>Number</b> | <b>Pan card</b> | <b>Aadhaar card</b> | <b>Accou</b> |
| 13                                    | Rajeev      | 87/2, kurnool       | 2018-03-11                        | 5                      | $\overline{4}$       | 8309724634                     | FJBJ262J        | 849029798625        | 8910         |
| 14                                    | Ramu        | 90/4<br>Yammiganuru | 2016-10-10                        | 3                      | 42000                | 9342444484                     | BVHJ91B         | 890123416271        | 11071        |
| 15                                    | Vikram      | 9/3, Kurnool        | 2017-07-17                        | $\overline{3}$         | 54000                | 8912087192                     | KIUJ123H        | 712910234152        | 6710         |
| 16                                    | Ravi        | 90/3,<br>Pasupula   | 2016-04-12                        | 6                      | 20000                | 7810283612                     | JKLA12G         | 789120123415        | 1839         |

Screenshot 5.13. View Owner Information

### **Modify Owner Information**

# **Modify SBI ATM Location Owner Information!**

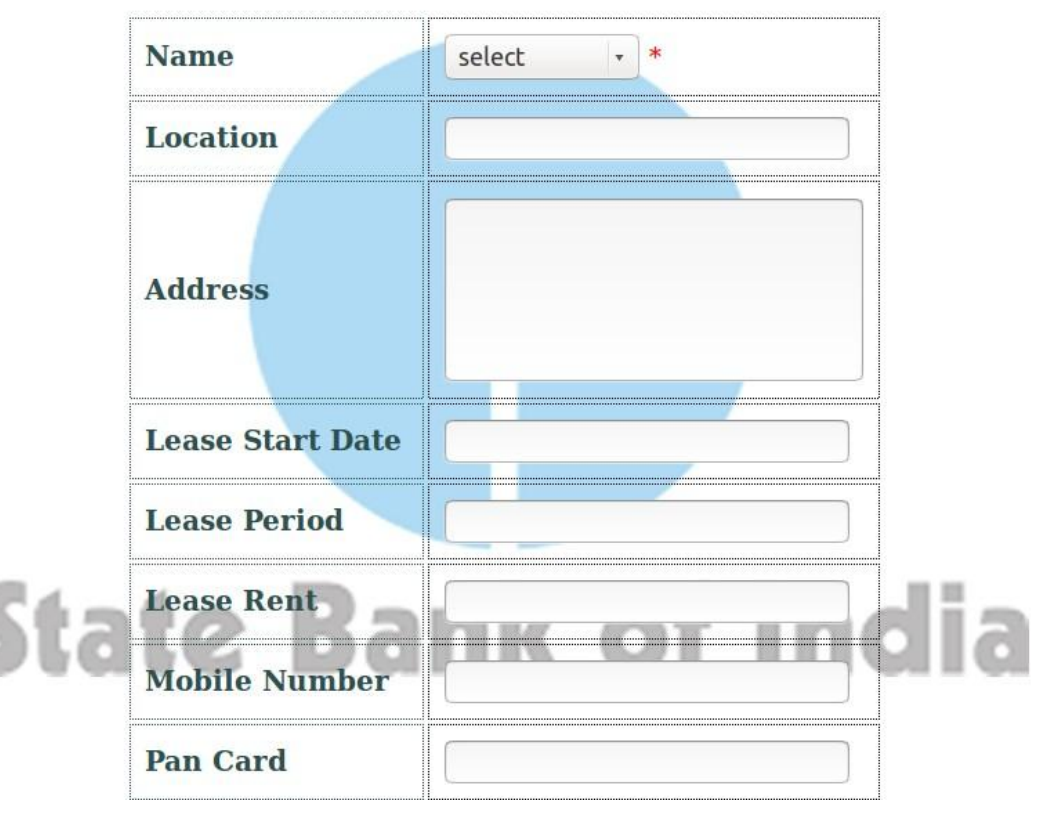

Screenshot 5.14. Modify Owner Information

## **Tables**

| Terminal |                                                                                |  |  |  |  |  |
|----------|--------------------------------------------------------------------------------|--|--|--|--|--|
|          | <b>B</b> C twins@twins-Inspiron-5447: ~                                        |  |  |  |  |  |
|          | Type 'help;' or '\h' for help. Type '\c' to clear the current input statement. |  |  |  |  |  |
|          | mysql> use sbidb;                                                              |  |  |  |  |  |
|          | Reading table information for completion of table and column names             |  |  |  |  |  |
|          | You can turn off this feature to get a quicker startup with -A                 |  |  |  |  |  |
|          | Database changed                                                               |  |  |  |  |  |
|          | mysql> show tables;                                                            |  |  |  |  |  |
|          |                                                                                |  |  |  |  |  |
|          | Tables_in_sbidb                                                                |  |  |  |  |  |
|          |                                                                                |  |  |  |  |  |
|          | tAgency<br>tAsset                                                              |  |  |  |  |  |
|          | tAssetprop                                                                     |  |  |  |  |  |
|          | tCashra                                                                        |  |  |  |  |  |
|          | tLocation                                                                      |  |  |  |  |  |
|          | tOwner                                                                         |  |  |  |  |  |
|          | tSecurity<br>tVehicle                                                          |  |  |  |  |  |
|          |                                                                                |  |  |  |  |  |
|          | 8 rows in set (0.00 sec)                                                       |  |  |  |  |  |
|          |                                                                                |  |  |  |  |  |
|          | mysql>                                                                         |  |  |  |  |  |

Screenshot 5.15. Tables

## **SBI ATM SYSTEM MANAGEMENT**

### **6. CONCLUSION**

We used Linux as Operating System. PHP, Java Scripts and some CSS styles in the frontend.Apache2 Web Server as backend and MySQL to store databases. Using all these the project have been developed according to the specifications given. By these the details of ATM is available that is the location where ATM is present, details of assets present in the ATM and its properties. Also Owner details from whom the ATM land has been taken for lease is available. Agency details is also present that is which agency is supplying security personnel, vehicles and drivers. Security personnel details, Vehicle details and Driver details is also available. By these all the details of ATM is available and it is easy for bank to maintain all the details.

## **REFERENCES**

- 1. "PHP My Admin 4.7.5 is released". PHP MY ADMIN.net. Retrieved 2017-10-24.
- 2. "Translations". PHP My Admin. Retrieved 2014-12-23.
- 3. [http://www/pcworld.com/article/233948/PHP](http://www/pcworld.com/article/233948/PHP%20MYADMIN.html) MYADMIN.html.
- 4. "PHP MYADMIN-About". PHP MY ADMIN. Retrieved 2013-03-03.
- 5. Delisle, Marc (2010). Mastering PHP MY ADMIN 3.3.x for Effective MySQL Management Packt Publishing.p.359.ISBN 978-1-84951-354-8. Operating systems.
- 6. C.J.Date.An Introduction to Database Systems (Addison-Wesley).
- 7. Codd. E.F. The Relational Model for Database Management Version 2.